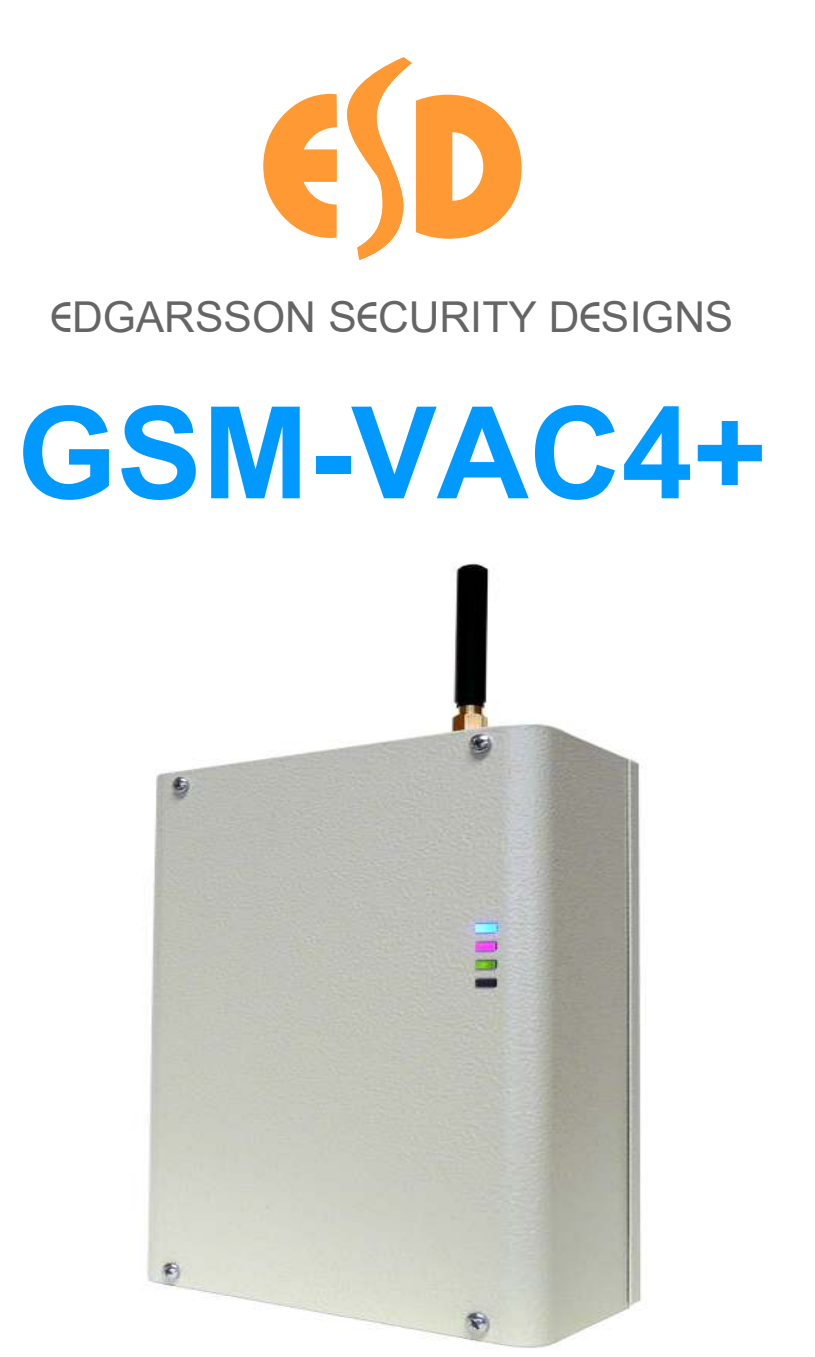

# *VOICE, SMS AND CONTACT ID GSM ALARM COMMUNICATOR INSTALLATION MANUAL*

## **Contents**

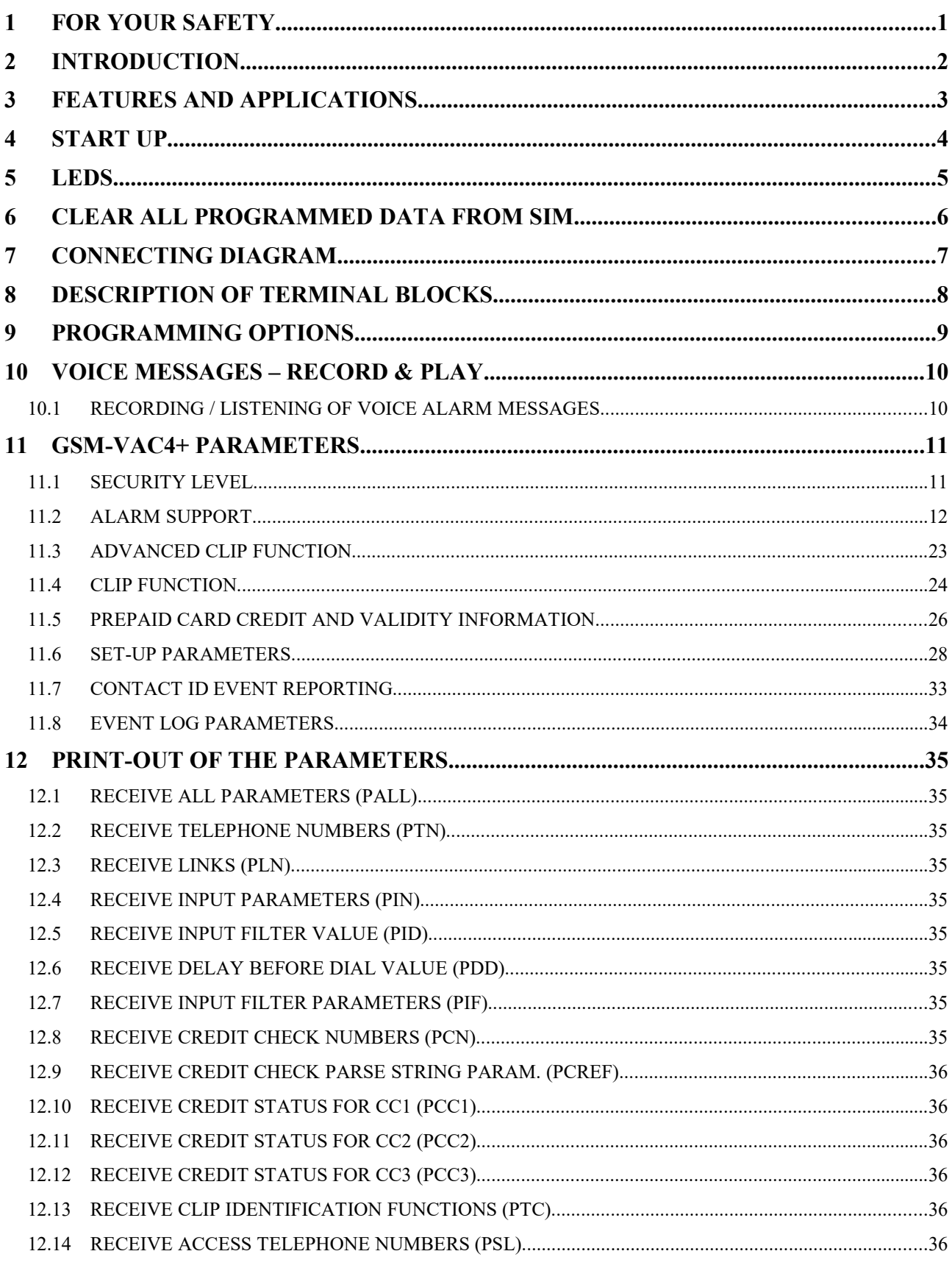

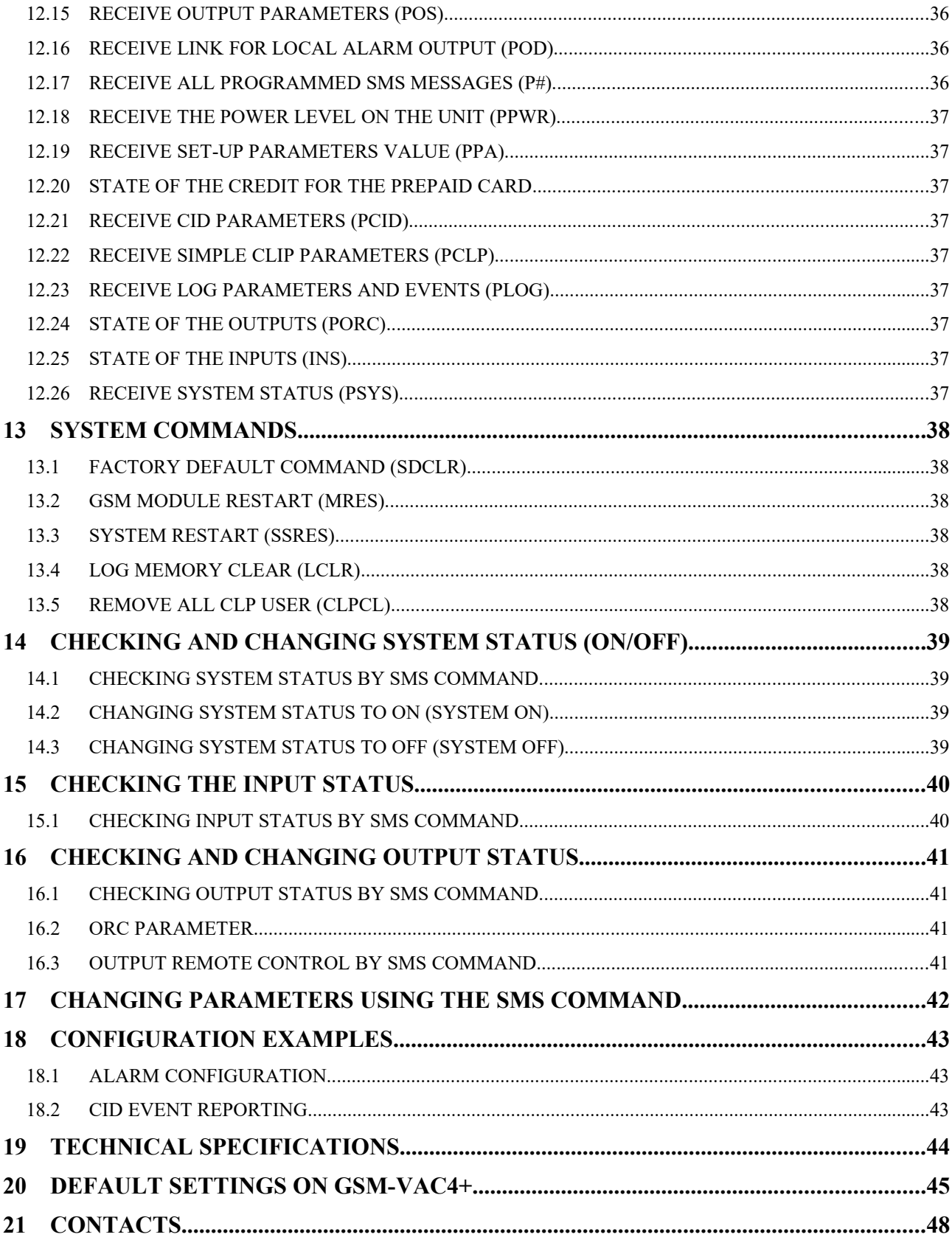

### **Tables**

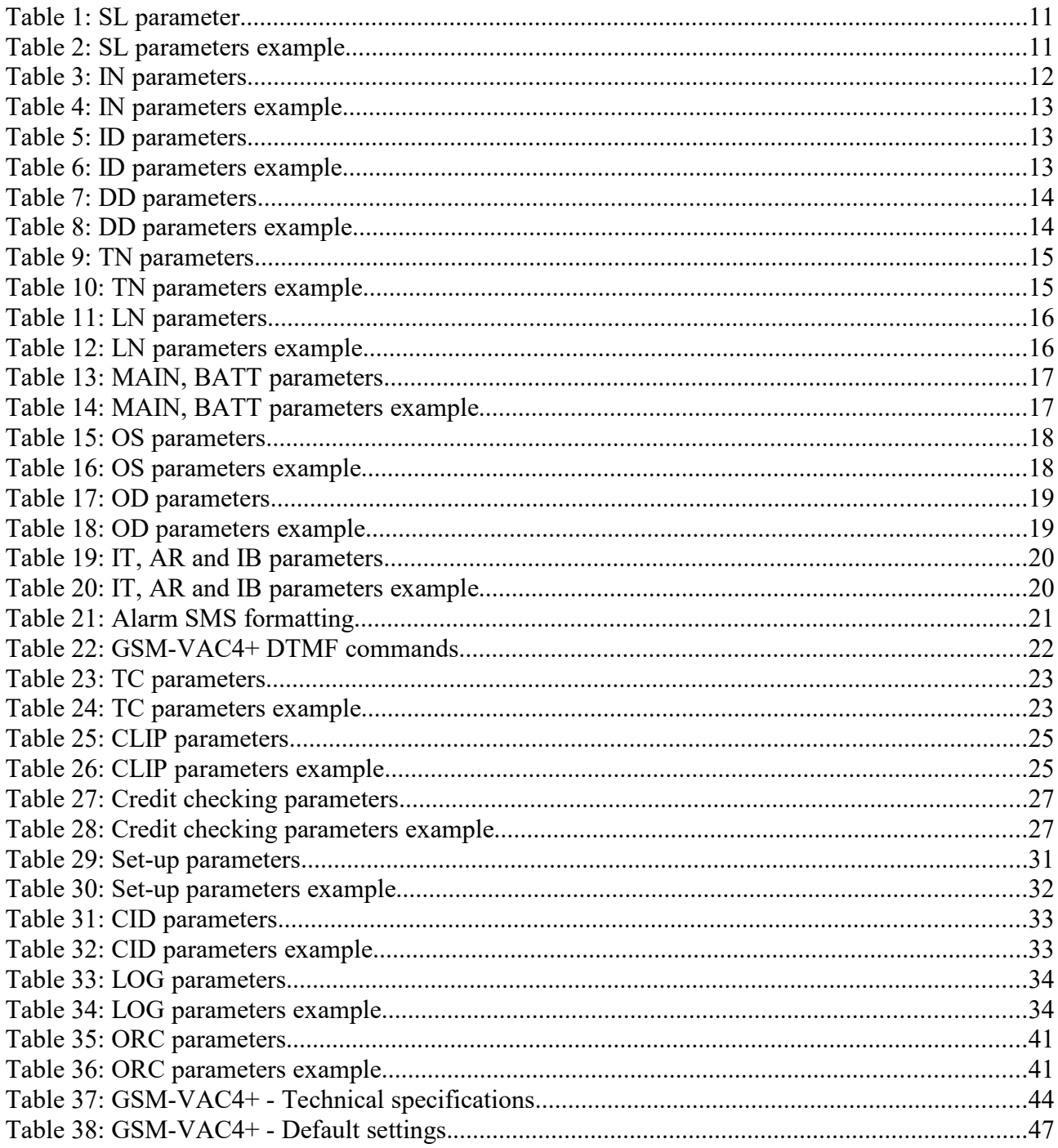

## **Figures**

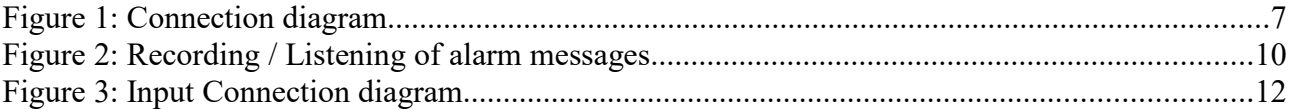

## 1 **FOR YOUR SAFETY**

Read these simple guidelines. Not following them may be dangerous or illegal. Read the complete user guide for further information.

#### **SWITCH ON SAFELY**

Do not switch the unit on when use of wireless phone is prohibited or when it may cause interference or danger.

#### **INTERFERENCE**

All wireless phones and units may be susceptible to interference, which could affect performance. **SWITCH OFF IN HOSPITALS**

Follow any restrictions. Switch the unit off near medical equipment.

#### **SWITCH OFF IN AIRCRAFT**

Follow any restrictions. Wireless devices can cause interference in aircraft. **SWITCH OFF WHEN REFUELING**

Do not use the unit at a refueling point. Do not use near fuel or chemicals. **SWITCH OFF NEAR BLASTING**

Follow any restrictions. Do not use the unit where blasting is in progress. **USE SENSIBLY**

Use only in the normal position as explained in the product documentation. Do not touch the antenna unnecessarily.

1

## 2 **INTRODUCTION**

**GSM-VAC4+** communicator is a new mobile voice and SMS autodialling system. It is mostly used to provide wide range of alarm information and very useful remote controls. GSM-VAC4+ can pass on messages about intrusion alarms, technical alarms, etc. by voice call or SMS to the end-user or directly by sending the Contact ID built-in to the Central Monitoring Station (CMS).

#### **GSM-VAC4+ can be used in connection with different applications such as:**

- Security alarm systems
- Home care and Emergency alarm
- Fire systems
- Car and boat alarm transmitter
- Door entry
- Remote access control

## 3 **FEATURES AND APPLICATIONS**

#### Features:

- $\Rightarrow$  Built-in 4 band GSM module
- $\Rightarrow$  Contact ID protocol built-in
- $\Rightarrow$  4 alarm inputs
- $\Rightarrow$  System ON/OFF input
- $\Rightarrow$  4 remotely/locally controlled trouble status output
- $\Rightarrow$  4 prerecorded alarm messages 1 for each alarm input
- $\Rightarrow$  SMS alarm and service messages
- $\Rightarrow$  LEDs for easy monitoring
- $\Rightarrow$  10 telephone numbers for alarm reporting
- $\Rightarrow$  PC programming by USB port
- $\Rightarrow$  Download programming by SMS
- $\Rightarrow$  50 Caller ID remote & access control users
- $\Rightarrow$  System activating and deactivating by SMS, CLIP and DTMF command
- $\Rightarrow$  Output remotely controlled by SMS, CLIP and DTMF command
- $\Rightarrow$  Up to 1000 event log buffer
- $\Rightarrow$  Prepaid cards credit and value checking
- $\Rightarrow$  Security protected for incoming calls
- $\Rightarrow$  Main and Battery power control

#### Applications:

- $\Rightarrow$  Security alarm systems
- $\Rightarrow$  Home care and Emergency alarm
- $\Rightarrow$  Fire systems
- $\Rightarrow$  Car and boat alarm transmitter
- $\Rightarrow$  Door entry
- $\Rightarrow$  Remote access control
- $\Rightarrow$  Temperature regulations
- $\Rightarrow$  Vending Machines
- $\Rightarrow$  Other remote controls

## 4 **START UP**

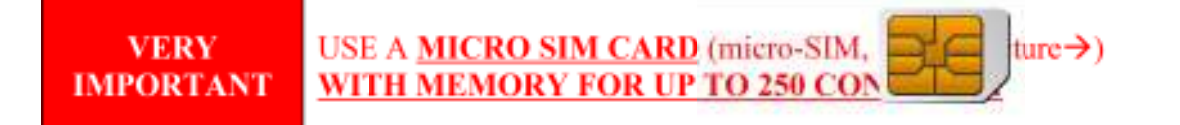

 $\Rightarrow$  Insert SIM card to be used for GSM-VAC4+ in your personal mobile phone.

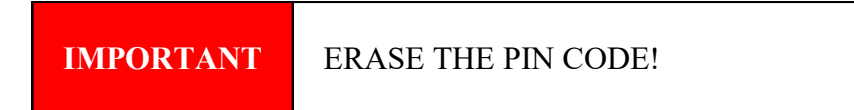

- $\Rightarrow$  Insert SIM card into SIM holder on the GSM-VAC4+ device. The unit must be switched OFF when you insert the SIM!
- $\Rightarrow$  Connect the antenna to antenna connector.
- $\Rightarrow$  Connect alarm inputs and outputs to GSM-VAC4+.Connect device to source power supply voltage.
- $\Rightarrow$  Wait until LED3 display is turned ON (green) and LED1 (blue) starts flashing. This is set in around 1 minute.
- $\Rightarrow$  GSM-VAC4+ unit is now ready to operate.

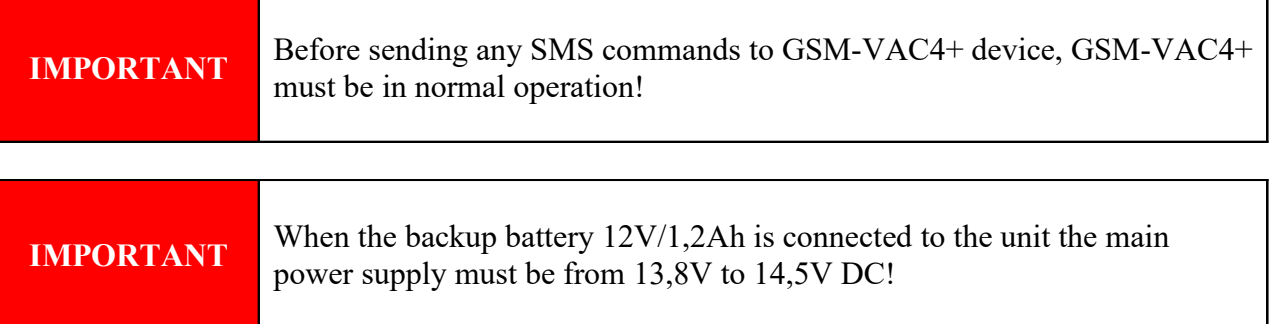

#### **\*\*\*\* Please note the GSM-VAC4+ uses a micro SIM. Also when first powered please wait 2 minutes before programming voice messages. \*\*\***

## **Quick Start Guide**

#### **Quick Start Guide**

Preparing the SIM card

1, Put the SIM card into your phone.

2, Check that you have credit on the SIM if it is a "pay as you go".

3, Make sure that you can dial a number without having to enter a PIN number or keypad unlock.

4. Make sure you can send and receive SMS messages with the SIM in a phone.

5. Put the SIM card into the GSM-VAC4+. Apply 12 Volts to the dialler. Wait for the LED lamps to go through their power up sequence. After around one minute the blue LED lamp will be flashing indicating signal strength, 5 flashes for good signal strength and 1 for poor. The lower yellow LED lamp should flash once every 3 seconds approx. The Green LED lamp should be on. Red LED off.

6. Send the following SMS to the phone number of the SIM card in the dialler. **;+SPO=10;** ( Note - A semicolon followed by a plus sign, then S and P have to be in capital letters, followed by a letter O ( as in got any Os ), then =10 and a final semicolon ) No spaces.

After a few seconds you will receive an SMS **;SPO=10;** The SIM card is now ready to program.

Programming the SIM

Enter the following names and numbers into the SIM phone book.

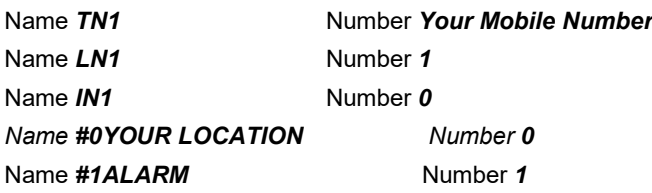

( Letters have to be capitals )

Do this **either** by putting the SIM card into an unlocked handset and entering as names and numbers. Make sure these are stored in the SIM card and not in the Phone's memory. You may need to copy, transfer or save to the SIM card.

**Or** use the Voyager programming s/w and lead.

**Or** program by SMS messages e.g. send the following messages once the SIM is in the unit and connected to the network.

**;+TN1=07\*\*\*\*\*\*\*\*\*\*\*; ;+LN1=1; ;+IN1=0: ;+#0YOUR LOCATION=1; ;+#1ALARMTEXT=1;**

## 5 **LEDs**

#### **Blue LED (LED1)**

– Indicates the level of the GSM signal from 1 to 5 LED flashes (1 is weak signal, 5 is excellent signal)

#### **Red LED (LED2)**

- When LED 2 is ON the unit has a problem with a GSM network connection or the GSM part of the unit is out of order. In this case immediately call the service!

#### **Red LED (LED2) – alarm state**

- During an alarm event the red LED indicates on which input alarm has been triggered. For example if alarm was triggered on the first input there is 1 LED flash, on second input 2 LED flashes, etc.

#### **Green LED (LED3)**

- When the alarm inputs on the unit are in active state (SYS=1) then the green LED is ON. With alarm inputs disabled the green LED goes OFF (SYS=0).

#### **Yellow LED (LED4)**

- Short flashing indicates that the GSM module is ON, but it is not yet connected on the GSM network. After connection, yellow led is flashing with short pulse ON and a long pulse OFF.

## 6 **CLEAR ALL PROGRAMMED DATA FROM SIM**

This is highly recommended when a SIM card you are going to use for the GSM-VAC4+ is not new and it already has some data stored in the phone book memory.

By sending this SMS to GSM-VAC4+ all programmed parameters and numbers are cleared: **;SDCLR;**

After sending SMS you should wait at least 60 second for the command to be executed!

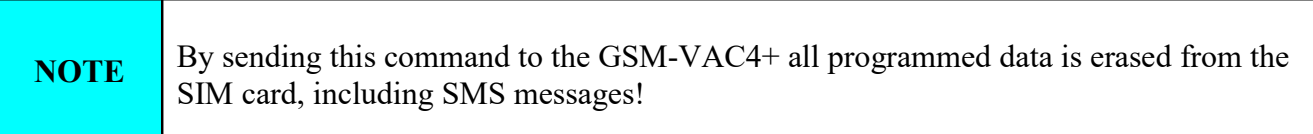

## 7 **CONNECTING DIAGRAM**

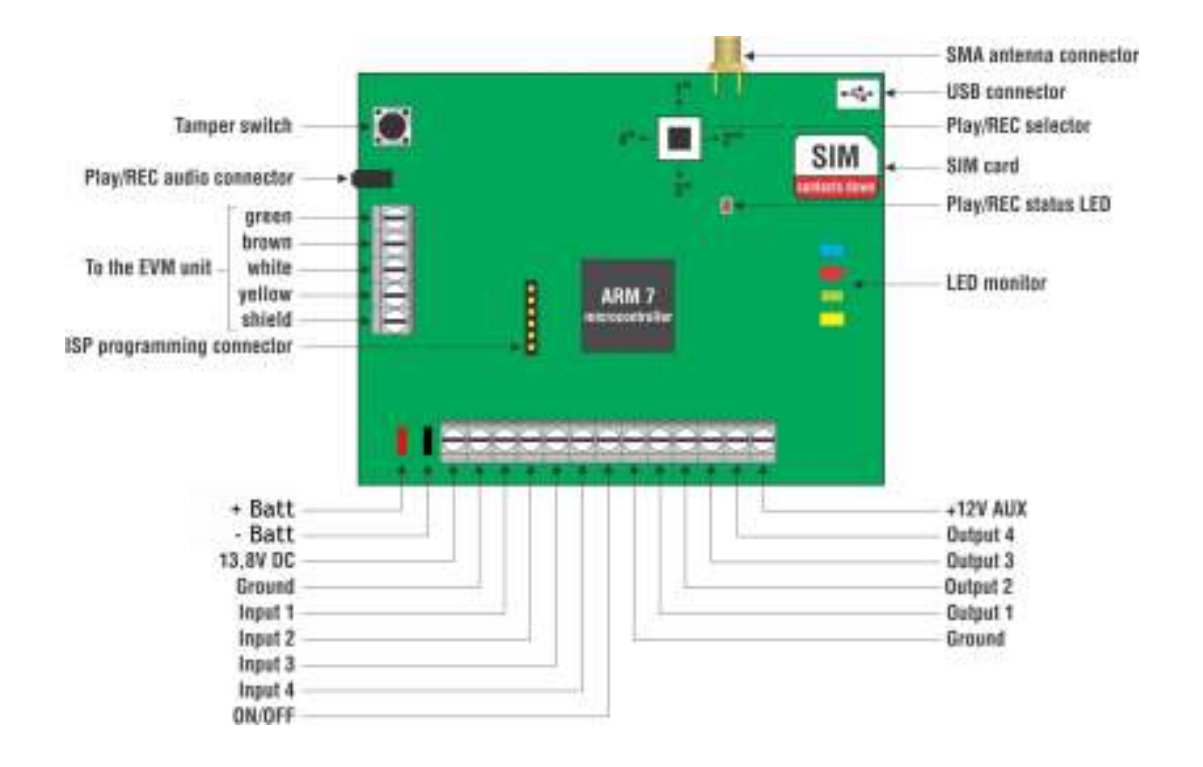

Figure 1: Connection diagram

## 8 **DESCRIPTION OF TERMINAL BLOCKS**

**+BATT/Ground –** Battery backup connector. In the original metal box it is possible to place a 1,2Ah/12V battery. Red fasten connector is for positive and black fasten connector is for negative voltage battery supply.

**+13,8V/Ground –** Power Supply connector - On the left side is positive voltage (+ 12 VDC to +15VDC) and the right site is GND voltage.

**Input 1 –** Alarm input 1 - It can be N.O. (normal open) to GND or +12V DC, N.C. (normal close) to GND or +12V DC.

**Input 2 –** Alarm input 2 - It can be N.O. (normal open) to GND or +12V DC, N.C. (normal close) to GND or  $+12V$  DC.

**Input 3 –** Alarm input 3 - It can be N.O. (normal open) to GND or +12V DC, N.C. (normal close) to GND or +12V DC.

**Input 4 –** Alarm input 4 - It can be N.O. (normal open) to GND or +12V DC, N.C. (normal close) to GND or +12V DC.

**ON/OFF –** System arm/disarm - It can be N.O. (normal open) to GND or +12V DC, N.C. (normal close) to GND or +12V DC.

**NOTE** For the arm/disarm function the ION parameter must be 4, 5 or 6!

**Output 1** – First diagnostic, remote control or alarm output. It is Open Collector output with maximum loading current of 500mA.

**Output 2** – Second diagnostic, remote control or alarm output. It is Open Collector output with maximum loading current of 500mA.

**Output 3** – Third diagnostic, remote control or alarm output. It is Open Collector output with maximum loading current of 500mA.

**Output 4** – Fourth diagnostic, remote control or alarm output. It is Open Collector output with maximum loading current of 500mA.

## 9 **PROGRAMMING OPTIONS**

GSM-VAC4+ device supports different types of programming:

- $\Rightarrow$  To program GSM-VAC4+ parameters put the SIM card into your personal GSM phone. Add programming parameters in **SIM Card "Phone Book"**.
- $\Rightarrow$  You can program GSM-VAC4+ remotely by SMS command.
- $\Rightarrow$  You can program GSM-VAC4+ with USB key and SIM manager.
- $\Rightarrow$  You can program GSM-VAC4+ directly via USB interface.

## 10 **VOICE MESSAGES – RECORD & PLAY**

The memory of each alarm input enables us to record our own voice message in the total length of 10 seconds (4 x 10 seconds). The device is namely equipped with a PLAY/REC audio connector. For recording and listening recorded messages a headset is necessary. Headset is very common and it is use with many mobile phones but should be supplied also by your distributor.

## 10.1 **RECORDING / LISTENING OF VOICE ALARM MESSAGES**

For recording and playing alarm messages GSM-VAC4+ has a joystick switch which you can use in 4 different directions:

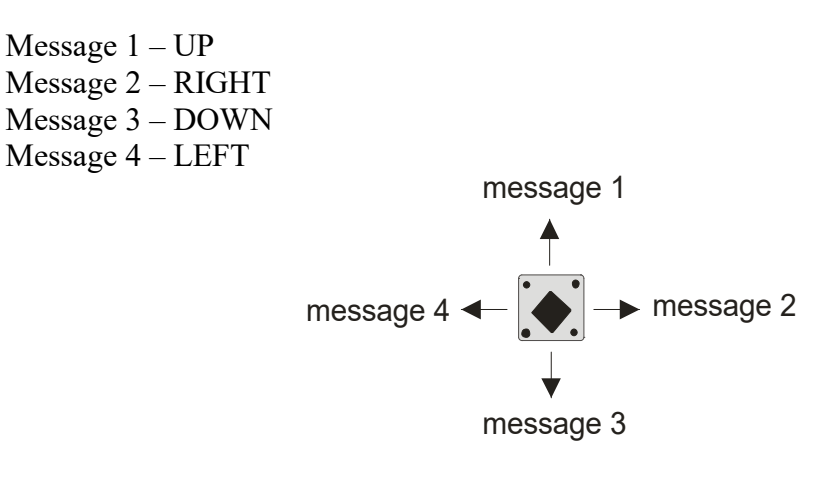

Figure 2: Recording / Listening of alarm messages

#### 10.1.1 **RECORDING OF VOICE ALARM MESSAGES:**

- 1. GSM-VAC4+ must be in normal operating mode registered to the GSM network, to avoid disturbances when logging on to the GSM network.
- 2. Insert the handset into the PLAY/REC audio connector on PCB.
- 3. RECORDING: Press and hold the joystick up for recording the 1st message (no beep).
- 4. The RED LED left of the joystick permanently lit when recording.
- 5. When release the joystick the RED LED goes OFF.

Follow the same procedure for all four alarm messages.

#### 10.1.2 **PLAYBACK OF VOICE ALARM MESSAGES:**

- 1. Shortly press the joystick up for listening the 1st message.
- 2. You can hear the 1st message.
- 3. The RED LED left of the joystick blinks when the message is ended.
- 4. Playback stops automatically after the end of the message.

Follow the same procedure for all four alarm messages.

## 11 **GSM-VAC4+ PARAMETERS**

To support versatile functionality of GSM-VAC4+ different parameters are used. The parameters are divided in logical sections and are described in the following chapters.

## 11.1 **SECURITY LEVEL**

SL parameter from 0 to 10 defines which telephone number stored into the phone book from TN1 – TN0 can enter into programming and remote control unit of the GSM-VAC4+.

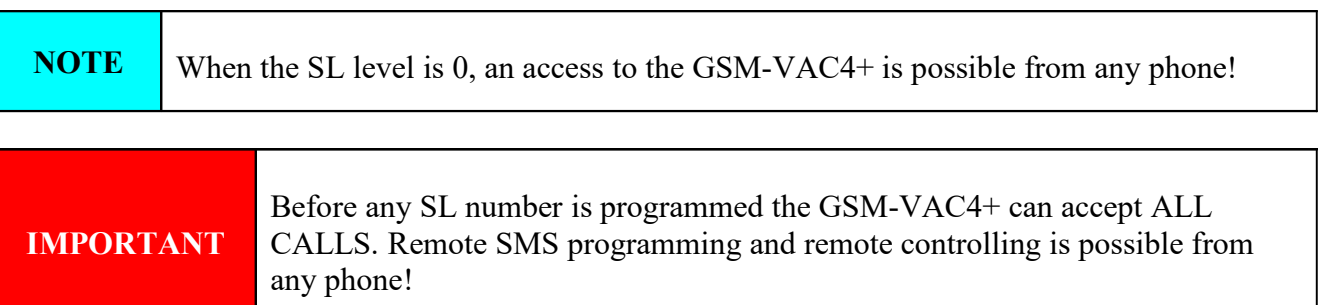

#### *Table of parameters:*

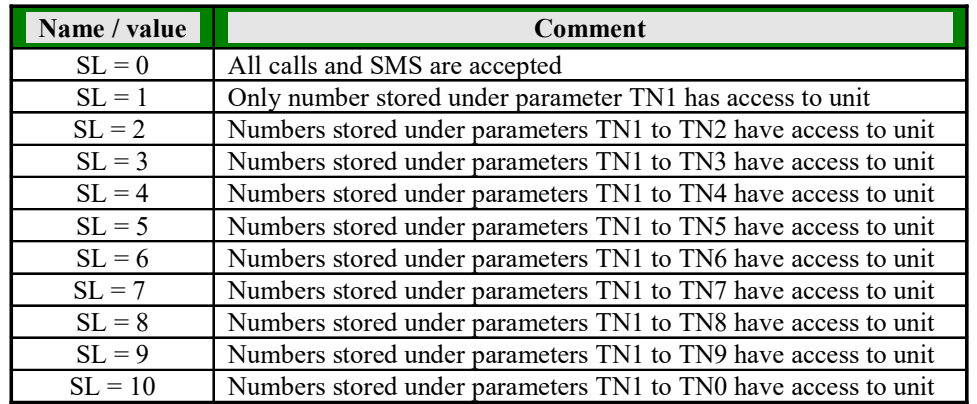

Table 1: SL parameter

#### *Example:*

#### **Direct programming on the SIM card**

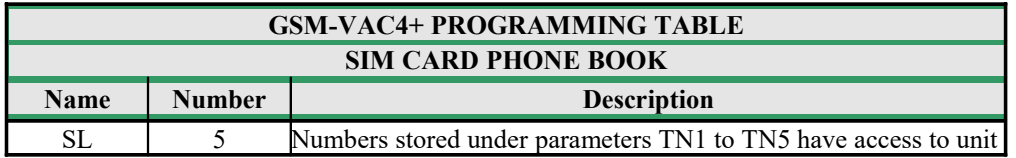

Table 2: SL parameters example

 **Remote programming by SMS** ;SL=5;

### 11.2 **ALARM SUPPORT**

Alarm reporting is supported by group of different parameters. First section is used to define the relations needed for alarm to be triggered. The second section is used to report alarm.

#### 11.2.1 **IN Parameters**

Alarm and reset input can be triggered in 4 different ways. The status of the input can either be normal closed (N.C) or normal open (N.O.) with positive  $(+ 12V)$  or negative (GND) voltage.

When you need the input feedback information it is possible to receive SMS when input returns from alarm to normal position. To receive return SMS use IN=4, 5 or 6.

- $\Rightarrow$  IN = 0 Normal Open triggered with negative voltage (GND)
- $\Rightarrow$  IN = 1 Normal Close breaking negative or positive voltage loop
- $\Rightarrow$  IN = 2 Normal Open triggered with positive voltage (+ 12VCC)
- $\Rightarrow$  IN = 3 Input disable
- $\Rightarrow$  IN = 4 = IN = 0 + input reset SMS
- $\Rightarrow$  IN = 5 = IN = 1 + input reset SMS
- $\Rightarrow$  IN = 6 = IN = 2 + input reset SMS

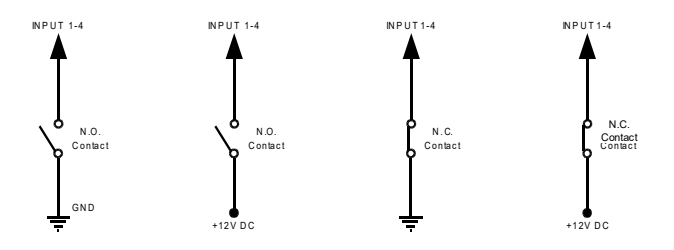

Figure 3: Input Connection diagram

#### *Table of parameters:*

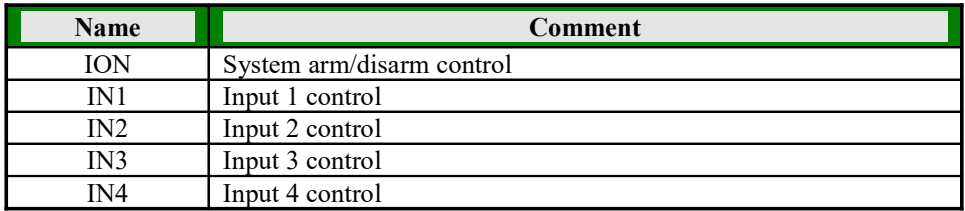

Table 3: IN parameters

#### *Example:*

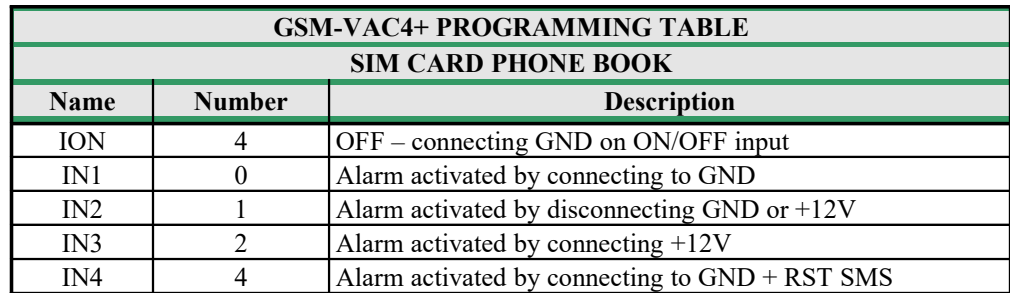

#### **Direct programming on the SIM card**

Table 4: IN parameters example

 **Remote programming by SMS** ;ION=0;IN1=0;IN2=1;IN3=2;IN4=4;

#### 11.2.2 **ID parameters**

ID parameter determines time period of the pulse length to trigger the Input. The pulse time can be from 0.5 seconds to 9999 seconds. Minimum time is 0.5 seconds when the parameter value is 0.

#### *Table of parameters:*

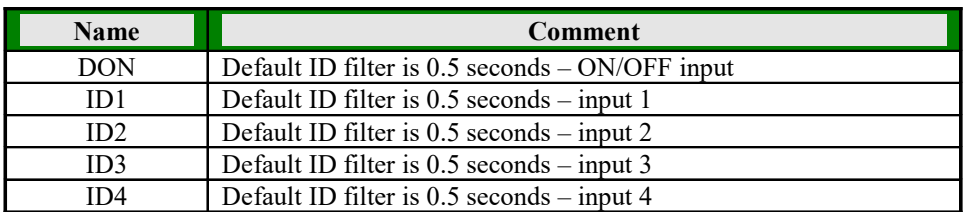

Table 5: ID parameters

#### *Example:*

#### **Direct programming on the SIM card**

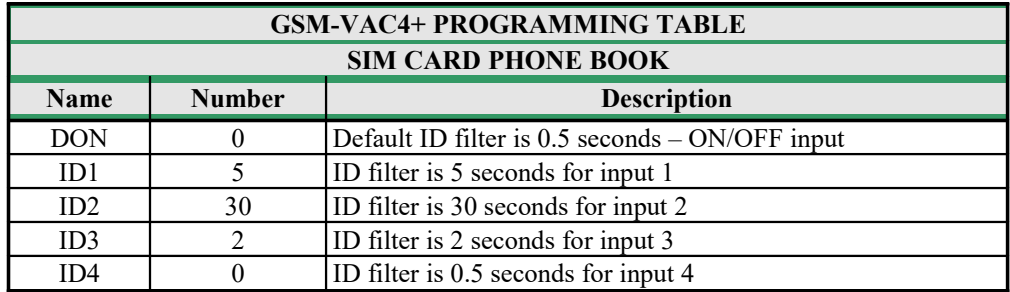

Table 6: ID parameters example

 **Remote programming by SMS** ;DON=0;ID1=5;ID2=30;ID3=2;ID4=0;

#### 11.2.3 **DD parameters**

If you would like to have a delay before unit starts dialing procedure use DD – delay before dialing parameter.

#### *Table of parameters:*

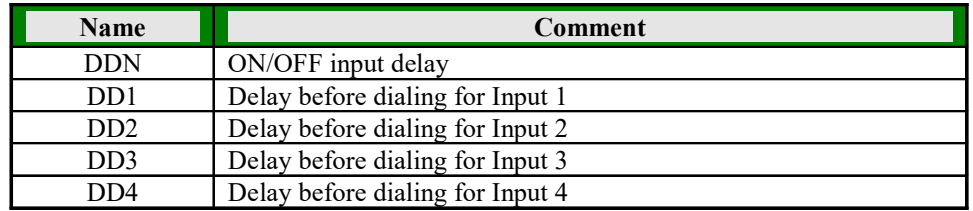

Table 7: DD parameters

#### *Example:*

#### **Direct programming on the SIM card**

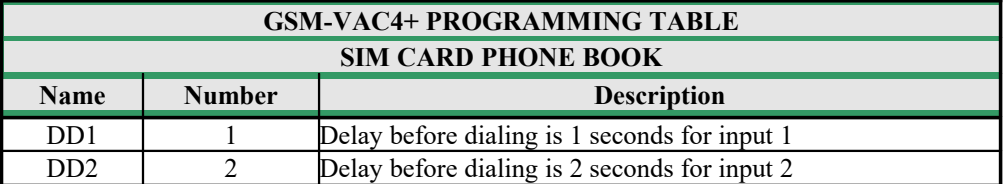

Table 8: DD parameters example

 **Remote programming by SMS** ;DD1=1;DD2=2;

#### 11.2.4 **TN parameters**

Telephone numbers for remote alarm reporting are listed as TN parameters. Remote alarm reporting on GSM-VAC4+ is done via SMS messages or VOICE call.

GSM-VAC4+ makes a voice call, send alarm notification SMS message or both. If the corresponding name ends with the letter **"V"** only VOICE call is made and if the name ends with the letter **"M"** only SMS message is sent.

#### *Table of parameters:*

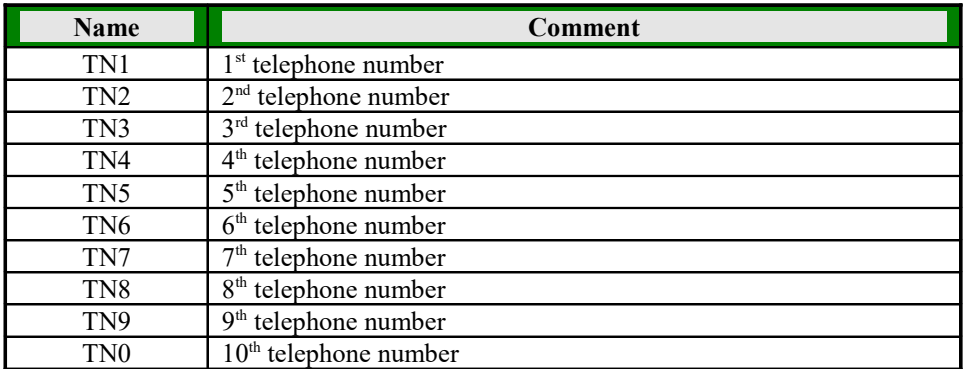

#### Table 9: TN parameters

#### **NOTE** By pressing \* on your phone you switch OFF the redial call for calling number. The remaining numbers are called as usual. By pressing # you switch off all remaining calls.

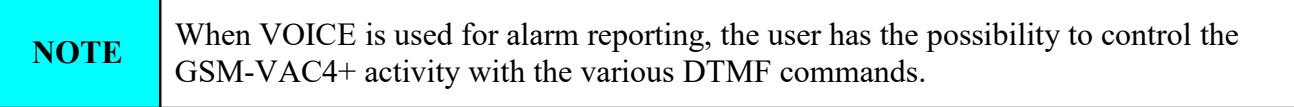

*Example:* 

#### **Direct programming on the SIM card**

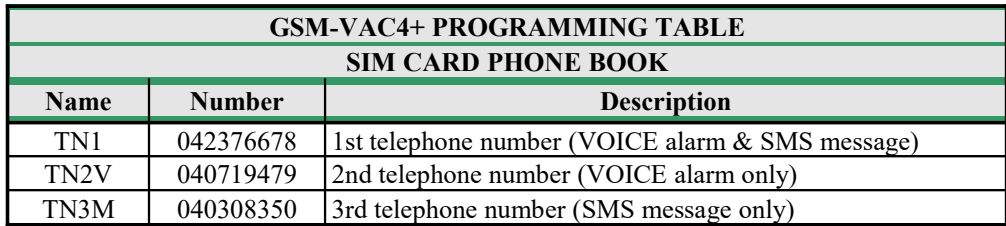

Table 10: TN parameters example

#### **Remote programming by SMS**

;TN1=042376678;TN2V=040719479;TN3M=040308350;

#### 11.2.5 **LN Parameters**

These parameters are used to link alarm event from inputs or any other source to the telephone numbers on TN list.

#### *Table of parameters:*

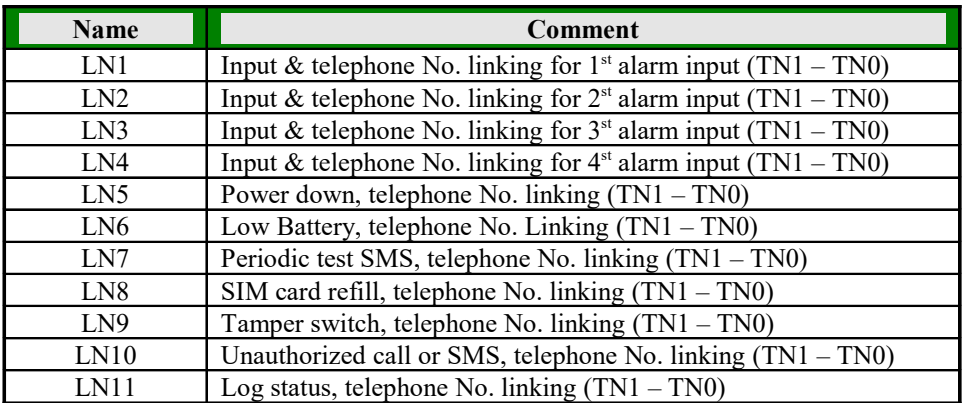

Table 11: LN parameters

#### *Example:*

**Direct programming on the SIM card**

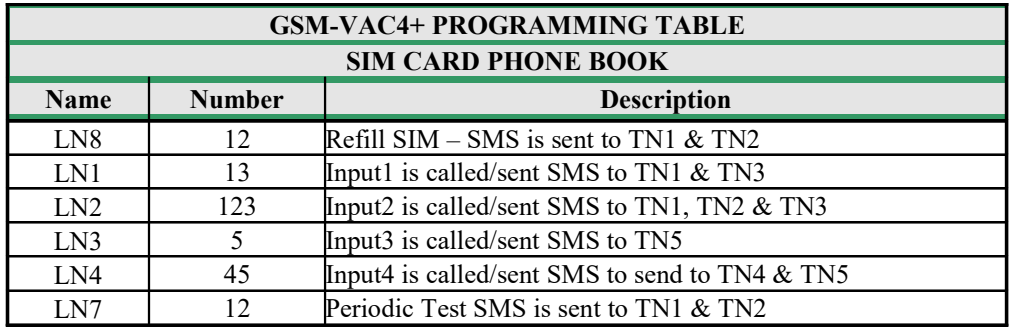

Table 12: LN parameters example

 **Remote programming by SMS** ;LN8=12;LN1=13;LN2=123;LN3=5;LN4=45;LN7=12;

#### 11.2.6 **MAIN and BATT parameter**

GSM-VAC4+ can send an SMS message in case of the main power failure. SMS message is sent to user. You can also program how long the unit can stay without power before sending this message.

GSM-VAC4+ can control battery level and sends 3 SMS messages when following voltage level on battery is reached: 11.5V, 10.5V and 9V. It sends the "Low Battery" and battery level in volts SMS message together.

The low battery level can be detected when the unit works without main power supply. Should the battery power rise again above 11,5V GSM-VAC4+ sends an SMS message with the following text: "Low Battery restored".

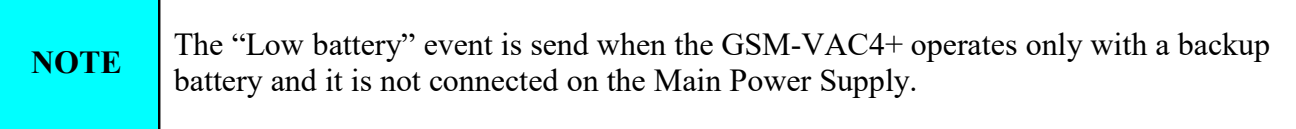

Parameter MAIN determines time out control after which the GSM-VAC4+ will send "Main Power Lost alarm". Time can be set between 1 and 9999 seconds.

Parameter BATT determines time out control after which the GSM-VAC4+ will send Battery power level notifications. Time can be set between 1 and 9999 seconds.

#### *Table of parameters:*

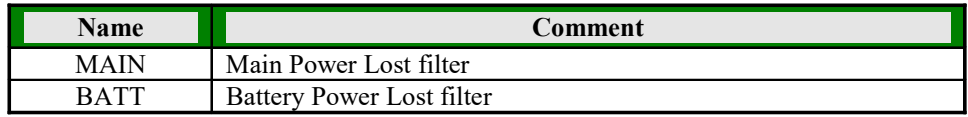

Table 13: MAIN, BATT parameters

#### *Example:*

#### **Direct programming on the SIM card**

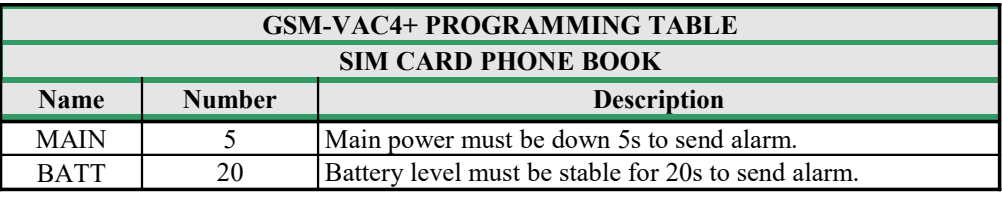

Table 14: MAIN, BATT parameters example

 **Remote programming by SMS** ;MAIN=5;BATT=20;

#### 11.2.7 **OS parameters**

GSM-VAC4+ device has 4 open collector outputs and each of them can be programmed in a different way: as a bi-stable or mono-stable (pulse) output. **The programming time is in seconds and can be set from 2-9999 seconds.**

Typical connection for the output:

- $\Rightarrow$  OSX = 0 Selected output is disabled
- $\Rightarrow$  OSX = 1 Selected output is in bi-stable toggle mode

 $\Rightarrow$  OSX = 2 – Selected output is in mono-stable pulse mode (pulse time is set to 2 seconds) Where X is one of the output numbers from 1 to 4.

#### *Table of parameters:*

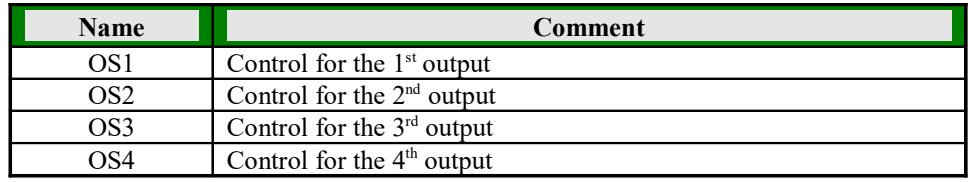

Table 15: OS parameters

#### *Example:*

**Direct programming on the SIM card**

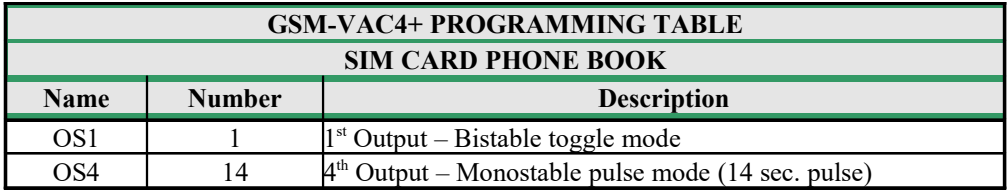

Table 16: OS parameters example

 **Remote programming by SMS** ;OS1=1;OS4=14;

If you would like to receive SMS message with the Output status write "**+**" before SMS command:

 **Remote programming by SMS** ;+OS1=1;OS4=14;

#### 11.2.8 **OD parameters**

OD parameters are used to link alarm events directly to output. OD1 to OD4 are used to link input events to output, other are used for internal function notification.

#### *Table of parameters:*

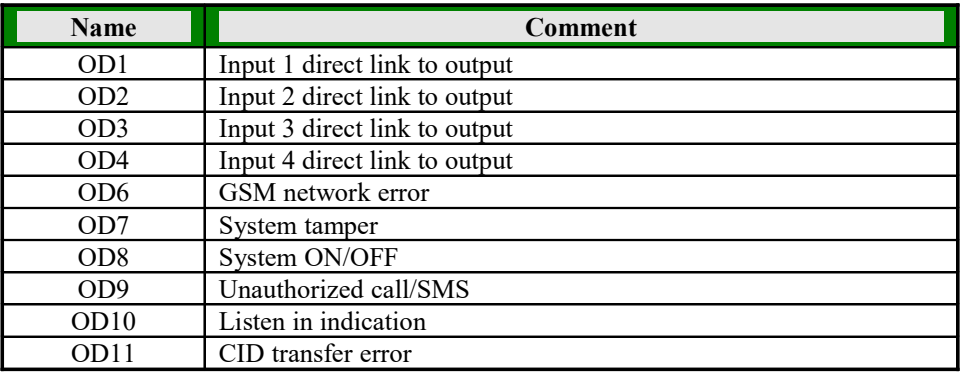

Table 17: OD parameters

#### *Example:*

**Direct programming on the SIM card**

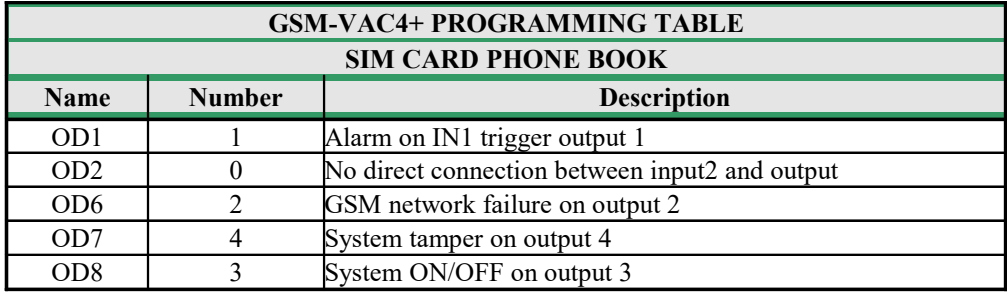

Table 18: OD parameters example

 **Remote programming by SMS** ;OD1=1;OD2=0;OD6=2;OD7=4;OD8=3;

#### 11.2.9 **IT, AR and IB parameters**

With these parameters user define the number of alarm events that can be triggered in chosen interval before the systems goes in bypass mode (blocks sending alarm events to telephone numbers).

**IT** – parameter defines the interval (in seconds) in which maximum **AR** number of alarm can be triggered.

**AR** – parameter defines the maximum number of alarms trigged in **IT** time

**IB** – IB parameter defines how long (in seconds) sending of alarm events is blocked when automatic input block system in enabled.

#### *Table of parameters:*

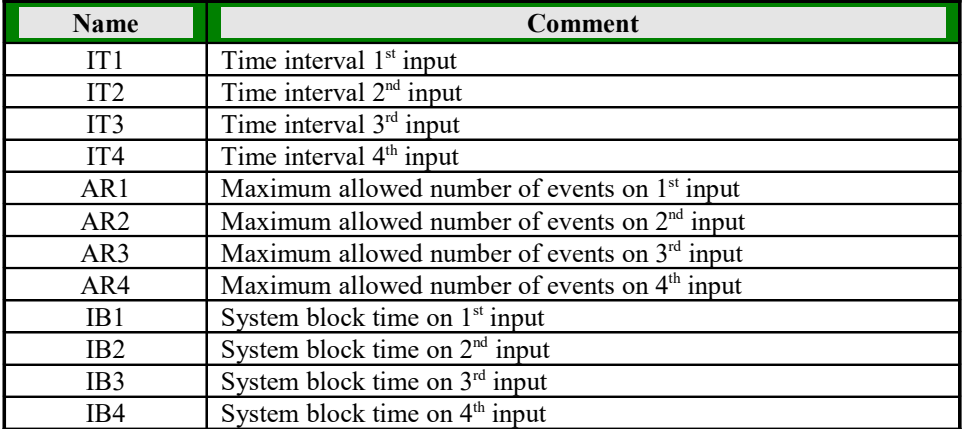

Table 19: IT, AR and IB parameters

#### *Example:*

Input 1 will be blocked for 10 minutes if 10 alarm events are triggered within 125 seconds Input 2 will be blocked for 1 hour if 5 alarm events are triggered within 12 minutes.

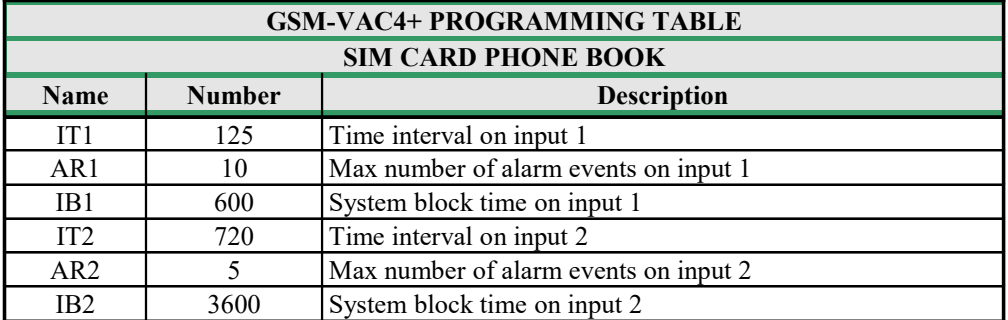

#### **Direct programming on the SIM card**

Table 20: IT, AR and IB parameters example

#### **Remote programming by SMS**

;IT1=125;AR1=10;IB1=600; IT2=720;AR2=5;IB2=3600;

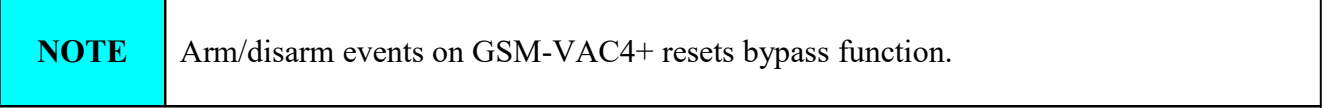

#### 11.2.10 **Alarm SMS reporting**

The default message text is English, but it is possible to change language with LNG parameter. In addition user can customize a short SMS message text for each alarm input.

Each message is built from 3 parts and user can write the first (User Location) and the second (alarm event) part of the message. Unit adds the third part (alarm event description) automatically. Language of the 3rd part may be changed by **LNG** parameter. The message is stored in the SIM phone book so you should add any number for correct operation.

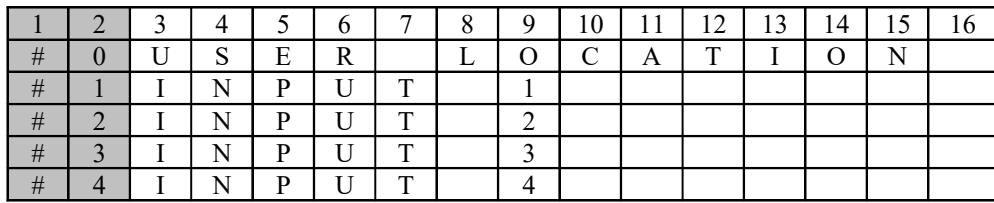

Table 21: Alarm SMS formatting

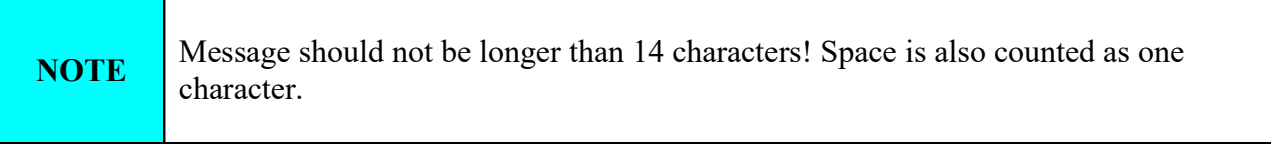

#### **Example**:

#### **Remote programming by SMS**

;#0USER LOCATION=0;#1INPUT 1=1;#2INPUT 2=2;#3INPUT 3=3;#4INPUT 4=4;

#### 11.2.11 **DTMF REMOTE COMMANDS**

When GSM-VAC4+ enters VOICE call user has the option to control device via DTMF command. By default this DTMF control is limited to canceling the ongoing and all next call.

The user receives a confirmation of most DTMF commands via DTMF feedback pattern 1 or 3 beeps.

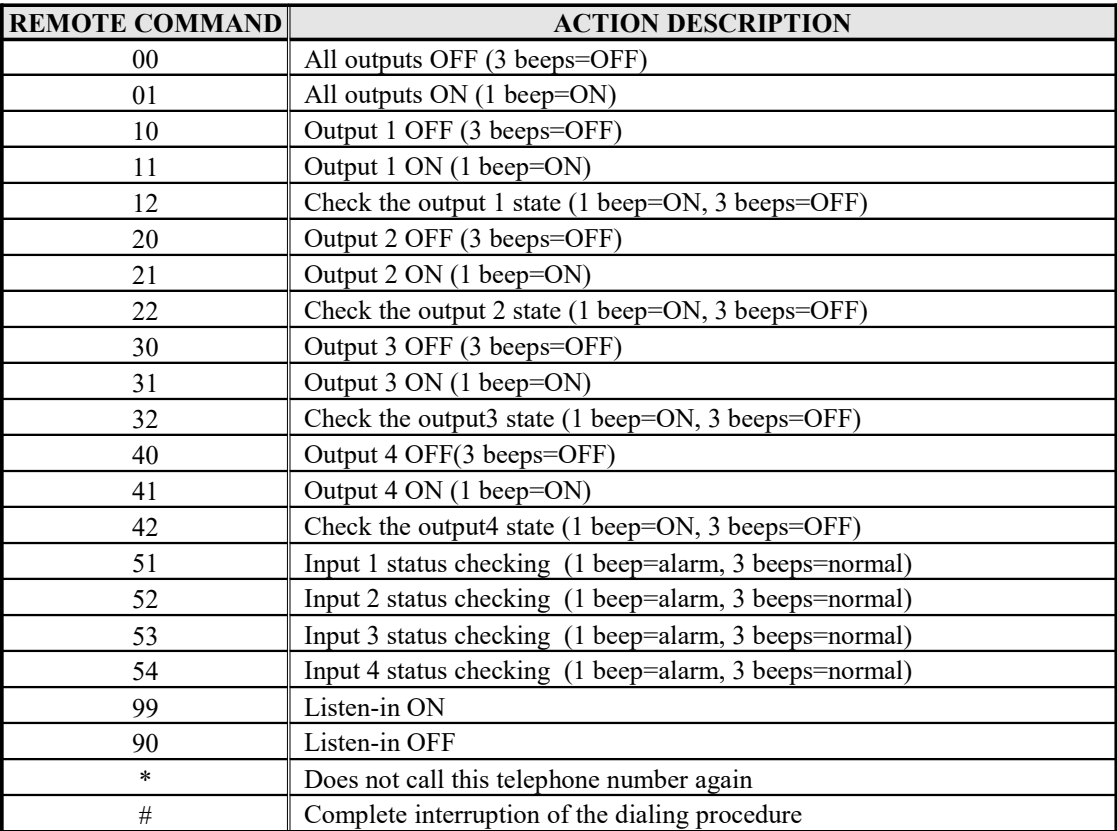

Table 22: GSM-VAC4+ DTMF commands

## 11.3 **ADVANCED CLIP FUNCTION**

GSM-VAC4+ supports advanced CLIP (**C**alling **L**ine **I**dentification **P**resentation) function with confirmation. Benefit of this CLIP function is that it that the user can control the different function on GSM-VAC4+ without any costs and receives a confirmation that the CLIP has been acknowledged.

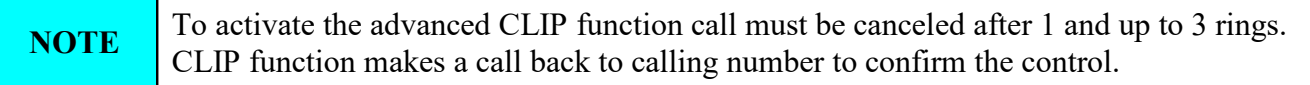

#### 11.3.1 **TC parameters**

10 telephone numbers which are stored into the phone book from TN1 to TN0 can manage following functions using CLIP without making any cost to the user's GSM bill. With TC parameter you define the function you need for corresponding TN number.

- $\Rightarrow$  Trigger one of the GSM-VAC4+ Output (parameter 1-4)
- $\Rightarrow$  Switch the system ON/OFF (parameter 5)
- $\Rightarrow$  System control with "Call-back" function (parameter 6)

**NOTE** With one telephone number you can control only one function (for example trigger only first output)!

#### *Table of parameters:*

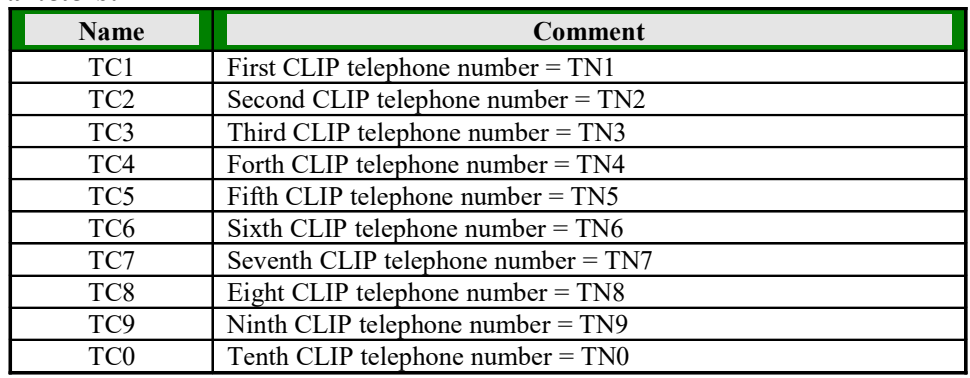

Table 23: TC parameters

#### *Example:*

#### **Direct programming on the SIM card**

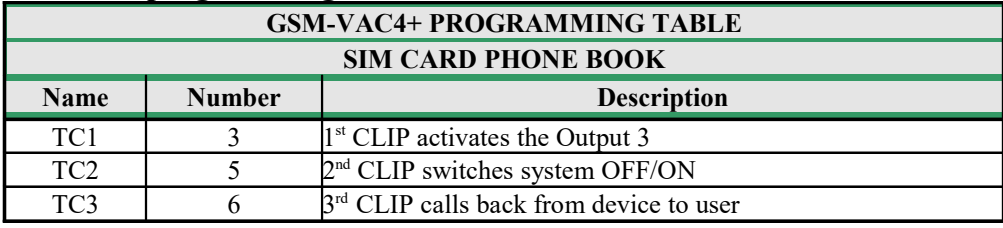

Table 24: TC parameters example

 **Remote programming by SMS** ;TC1=3;TC2=5;TC3=6;

## 11.4 **CLIP FUNCTION**

The second CLIP function that GSM-VAC4+ supports is simple CLIP (**C**alling **L**ine **I**dentification **P**resentation) function. Benefit of simple CLIP function is that it supports more user than advanced CLIP function and is used to simply control the predefined output of GSM-VAC4+.

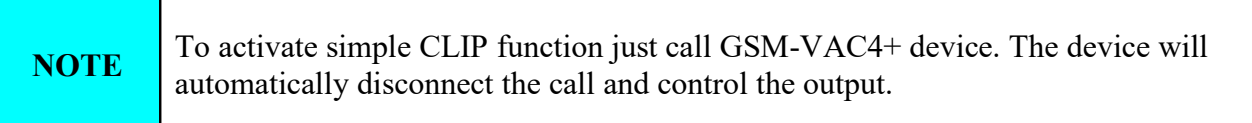

#### 11.4.1 **CLPEN parameter**

Parameter is used to enable/disable simple CLIP function.

- $\Rightarrow$  CLPEN = 0 Clip function is disabled
- $\Rightarrow$  CLPEN = 1 Clip function will only work on numbers defined with CLP parameters
- $\Rightarrow$  CLPEN = 2 Clip function will with ALL numbers calling GSM-VAC4+

#### 11.4.2 **CLPOU parameter**

Parameter is used to define which output should GSM-VAC4+ trigger if the number called the device is on the CLP list

 $\Rightarrow$  Trigger one of the GSM-VAC4+ Outputs (parameter 1-4)

#### 11.4.3 **CLPI parameter**

CLPI parameter is a precondition for simple CLIP function to operate. With this parameter user defines the input that has to be activated for simple CLIP function to operate.

 $\Rightarrow$  Precondition can be one of the GSM-VAC4+ Inputs (parameter 1-4), with 0 this precondition is disabled.

#### 11.4.4 **CLP1 to CLP50 parameters**

The parameters are used to define telephone numbers for simple CLIP function.

#### *Table of parameters:*

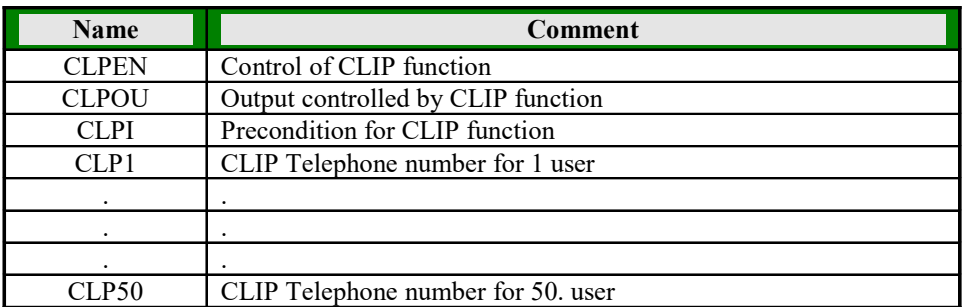

Table 25: CLIP parameters

#### *Example:*

### **Direct programming on the SIM card**

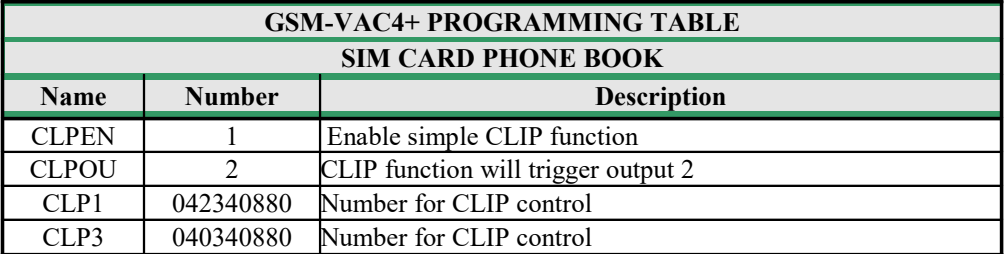

Table 26: CLIP parameters example

 **Remote programming by SMS** ;CLPEN=1;CLPOU=2;CLP1=042340880;CLP1=040340880;

## 11.5 **PREPAID CARD CREDIT AND VALIDITY INFORMATION**

GSM-VAC4+ can be used with prepaid SIM cards and its limitations. To be able to overcome this limitation of the prepaid SIM cards, GSM-VAC4+ offers the possibility of automatic checking mechanism for credit and time expiration.

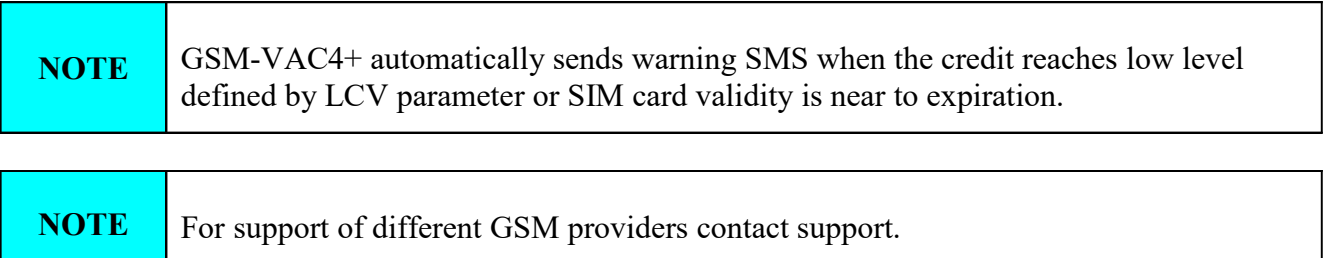

#### 11.5.1 **LCV and SCV parameter**

LCV is used to set the limit for low credit event. If the credit on prepaid SIM cards falls below this limit SMS is send.

SCV the period of valid operating time varies with different GSM network providers. The value can be programmed from 1 to 360 days. The default value does not presume any kind of expiry warning.

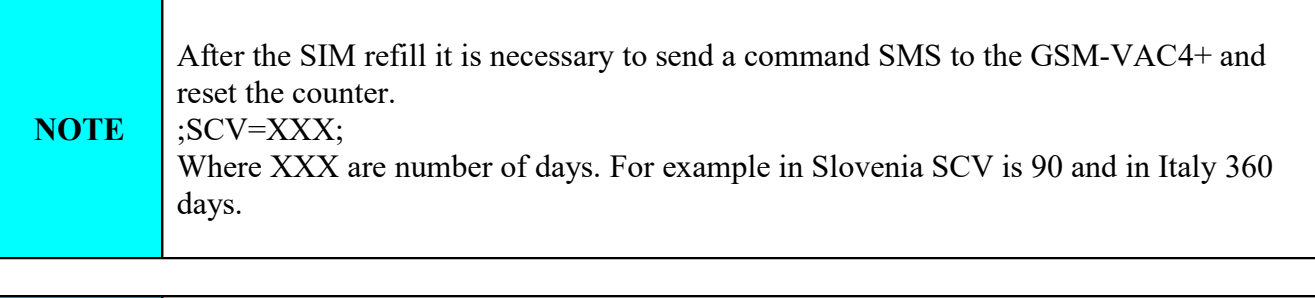

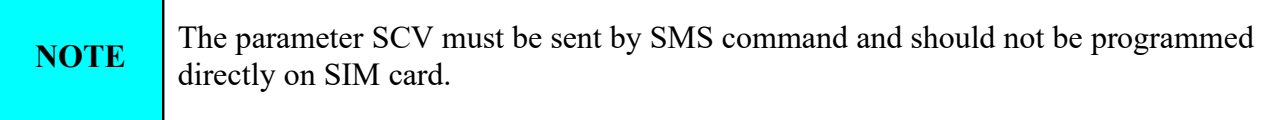

#### 11.5.2 **CC1, CC2 and CC3 parameters**

Number used to check low credit value. They are provided from the GSM providers.

- $\Rightarrow$  CC1 This method can be used by any GSM provider that supports Unstructured Supplementary Service Data
- $\Rightarrow$  CC2 This method is dedicated to TIM mobile provider
- $\Rightarrow CC3$  This method is dedicated to Vodafone mobile provider

#### 11.5.3 **CREF, CTIM, CVODA parameters**

Parameters are used to find the credit value of the prepaid SIM card. Strings under these parameters are used to pars the replay message from the GSM provider.

- $\Rightarrow$  CREF Pars string for the replays received from CC1 number
- $\Rightarrow$  CVODA Pars string for the replays received from CC2 number
- $\Rightarrow$  CTIM Pars string for the replays received from CC3 number

*Table of parameters:*

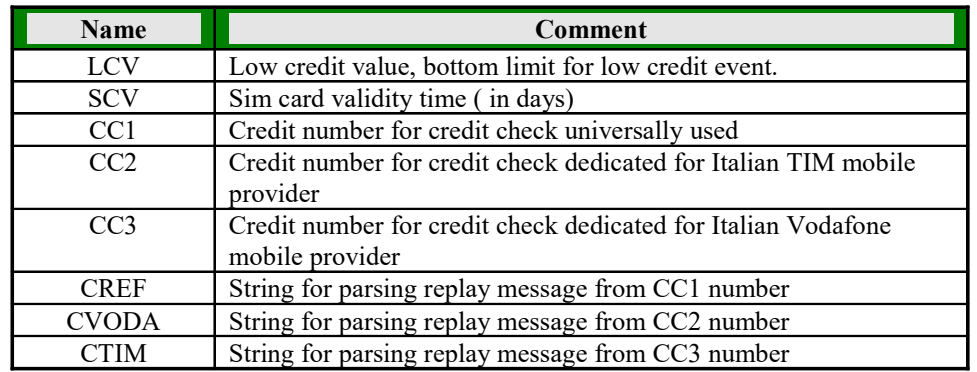

Table 27: Credit checking parameters

#### **Example**:

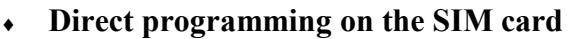

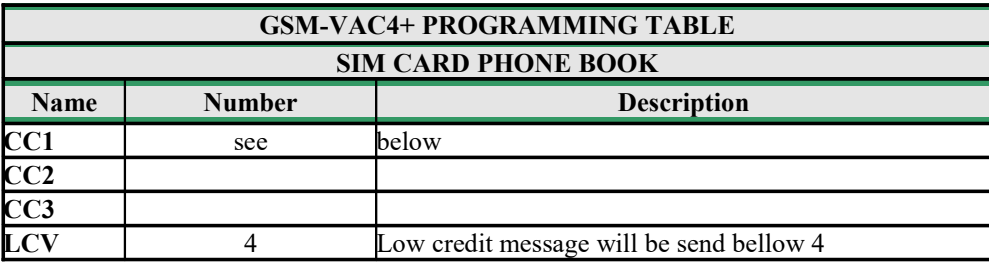

#### **CC1=\*#1345# for Vodafone and \*#10# for O2.**

Table 28: Credit checking parameters example

This method can be used by any user that receive credit messages like that on their GSM phone (press \*+provider number+" & call button).

> **Remote programming by SMS** ;CC1=\*448#;CC2=4916;CC3=404;LCV=4;

### 11.6 **SET-UP PARAMETERS**

Different parameters are used to support versatile functionality of GSM-VAC4+.

#### 11.6.1 **CRE parameter**

Repetition of alarm calling sequences. With the number from 1 to 99 we define how often the sequence is repeated in case the number is busy or not answered.

#### 11.6.2 **UDC parameter**

Parameter is used to synchronize GSM-VAC4+ clock to GSM network clock. User must enter here the number of the GSM-VAC4+ SIM card (Telephone number of GSM-VAC4+ device).

#### 11.6.3 **HTN parameter**

Hidden telephone number. This function ("0" value) is used in order to conceal the telephone number of the GSM-VAC4+ device. Value "1" means that the number is displayed.

#### 11.6.4 **TST parameter**

A test SMS is sent periodically. GSM-VAC4+ can send the test message in the interval ranging from 1 hour to 240 hours.

#### **Example**:

To send test SMS TST value is set to 12, the numbers linked to "LN7" receive a test message every 12 hours.

#### 11.6.5 **TSTT parameter**

TSTT parameter is used to define reference point for sending test message. If this parameter is set than after restart of the GSM-VAC4+ first test SMS will be send out at time defined with TSTT parameter.

Parameter value is defined in hours.

#### **Example**:

To receive first test SMS at 20.00h TSTT value must be set to 20

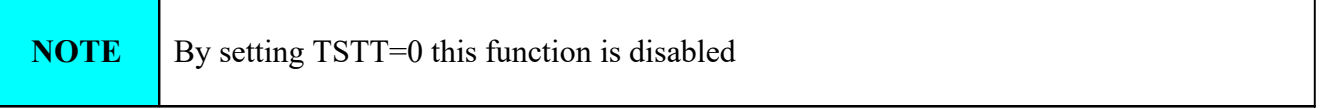

#### 11.6.6 **MNF parameter**

When it is necessary to fix the GSM network to one provider the user can use the MNF parameter. The MNF parameter switches automatic network searching to manual.

#### **Example**:

MCC/MNC code for Simobil is 29340, Mobitel is 29341, TIM is 22201, and Vodafone Italy is 22210.

More information about national MCC/MNC codes can be acquired at: **http://en.wikipedia.org/wiki/Mobile\_Network\_Code**

#### 11.6.7 **AUD parameter**

AUD parameter enables you to change between different audio modes on GSM-VAC4+ device.

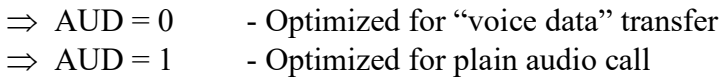

#### 11.6.8 **MIC1 parameter**

MIC1 parameter enables you to change the sound level on microphone. Microphone level can be in range from 0 to 40.

#### 11.6.9 **MIC2 parameter**

MIC2 parameter enables you to change the sound level on auxiliary microphone. Microphone level can be in range from 0 to 40.

#### 11.6.10 **SPK parameter**

SPK parameter enables you to change the speaker sound level. Speaker level can be in range from 0 to 20.

#### 11.6.11 **RTN parameter**

RNT parameter defines how long (in seconds) the device is dialing telephone number before switching to another.

#### 11.6.12 **LOT parameter**

LOT parameter defines how long (in seconds) the device is connected to dialed unit.

#### 11.6.13 **ARST parameter**

ARST parameter defines periodic auto restart time (in hours) of the device.

#### 11.6.14 **LNG parameter**

LNG parameter switches between the pre-programmed languages:

- $\Rightarrow$  0 English
- $\Rightarrow$  1 Italian
- $\Rightarrow$  2 Slovenian
- $\Rightarrow$  3 Croatian
- $\Rightarrow$  4 Dutch
- $\Rightarrow$  5 German
- $\Rightarrow$  6 Spanish

#### 11.6.15 **LED parameter**

LED parameter enables you to turn indication LEDs on GSM-VAC4+ ON or OFF (0 – led OFF, 1 – led ON)

#### 11.6.16 **BIDI parameter**

BIDI is a special parameter used to change multiple settings in one step. Used for special purposes. Contact sales for more information.

#### 11.6.17 **ADF parameter**

Parameter is used to define voice refresh function, to prevent blocking of SIM in some networks. When ADF time out expires call is made to TN1 telephone number.

#### 11.6.18 **SPO parameter**

SPO parameter is used to define the starting point for storage of GSM-VAC4+ parameters on SIM card.

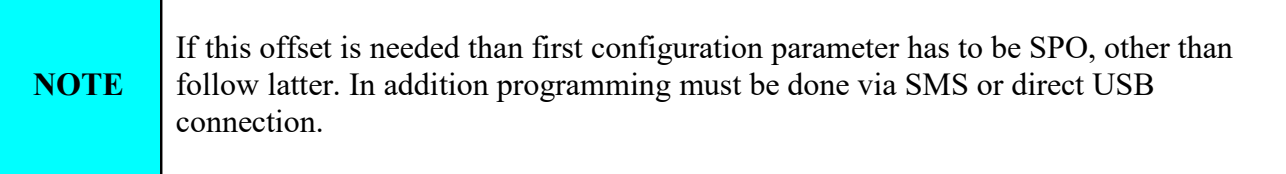

#### 11.6.19 **REG parameter**

REG parameter is used to define time out (in seconds) for how long may GSM-VAC4+ drop out of registration before GSM module will be restarted.

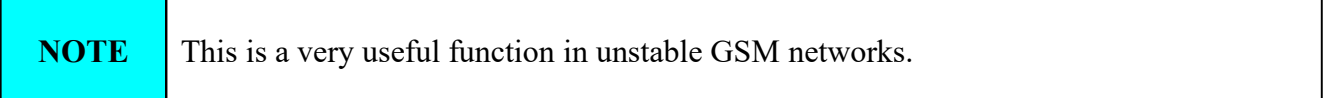

#### *Table of parameters:*

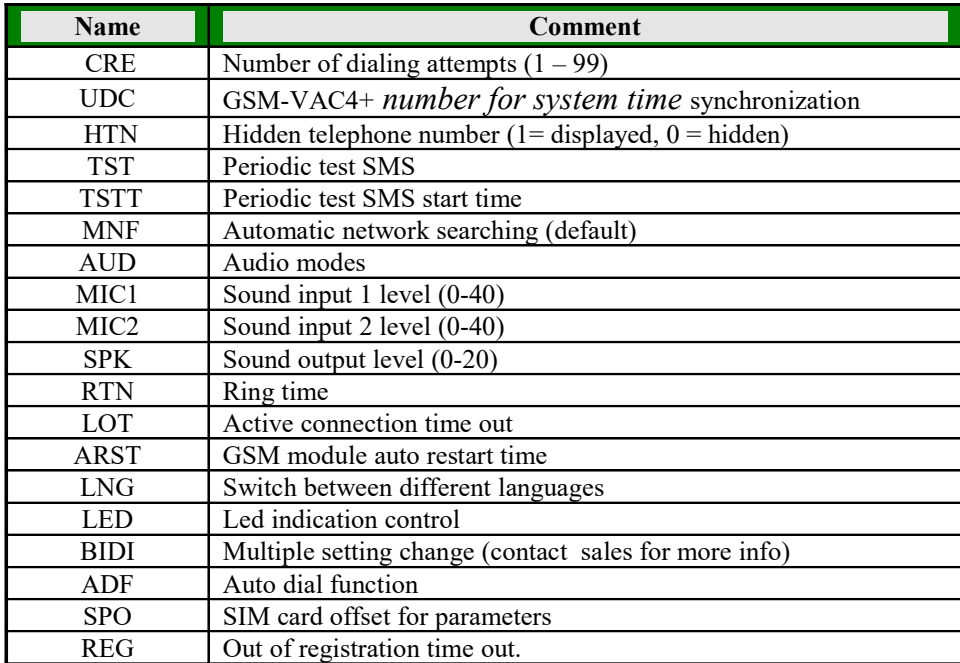

Table 29: Set-up parameters

### **Example**:

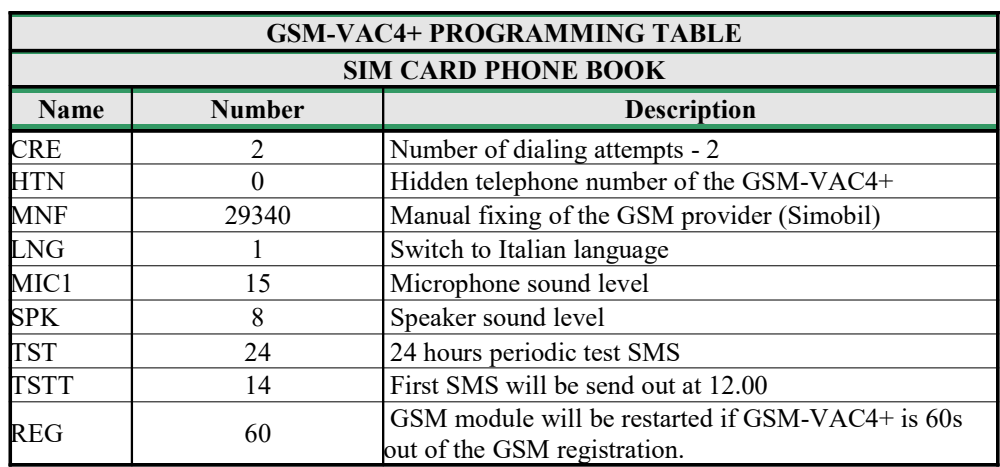

**Direct programming on the SIM card**

Table 30: Set-up parameters example

 **Remote programming by SMS** ;CRE=2;HTN=0;MFN=29340;LNG=1;MIC1=15;SPK=8; TST=24;TSTT=14;REG=60;

### 11.7 **CONTACT ID EVENT REPORTING**

GSM-VAC4+ is capable to send all of its events in Contact ID form to CMS. Next parameters are used to support this function.

#### 11.7.1 **CID parameter**

CID parameter is used to enable/disable this function.

#### 11.7.2 **CIN parameter**

CIN parameter is used to set incoming volume level for CID communication. CIN level can vary in range from 0 to 20.

#### 11.7.3 **COUT parameter**

COUT parameter is used to set outgoing volume level for CID communication. COUT level can vary in range from 0 to 40.

#### 11.7.4 **TN11 parameter**

TN11 parameter represents primary telephone number for CID reporting.

#### 11.7.5 **TN12 parameter**

TN12 parameter represents secondary telephone number for CID reporting.

#### *Table of parameters:*

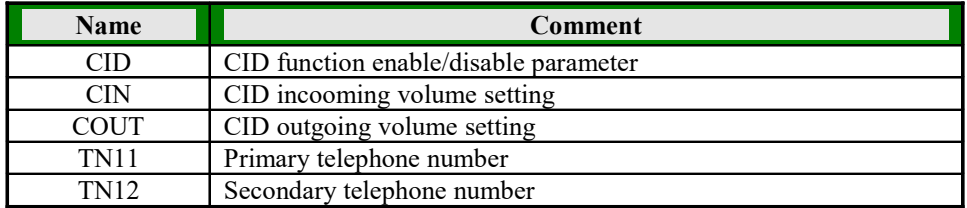

Table 31: CID parameters

#### **Example**:

#### **Direct programming on the SIM card**

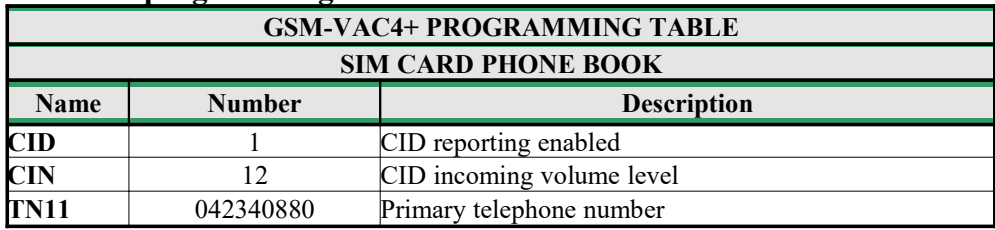

Table 32: CID parameters example

 **Remote programming by SMS** ;CID=1;CIN=12;TN11=042340880;

## 11.8 **EVENT LOG PARAMETERS**

GSM-VAC4+ has a small set of parameters to manage log memory.

#### 11.8.1 **LOGN parameter**

LOGN parameter is used to define the number of log events that will be send out in case of PLOG command

#### 11.8.2 **LOGI parameter**

LOGN parameter is used to enable and define GSM-VAC4+ log storage.

- $\Rightarrow$  LOGI=0 Logging is OFF
- $\Rightarrow$  LOGI=1 Logging in internal memory
- $\Rightarrow$  LOGI=2 Logging to USB interface

#### 11.8.3 **ALC parameter**

ALC parameter defines an action in case when the LOG memory is FULL

- $\Rightarrow$  ALC=0 Automatically delete buffer when memory is FULL
- $\Rightarrow$  ALC=1 Memory buffer must be deleted manually when it is FULL

#### *Table of parameters:*

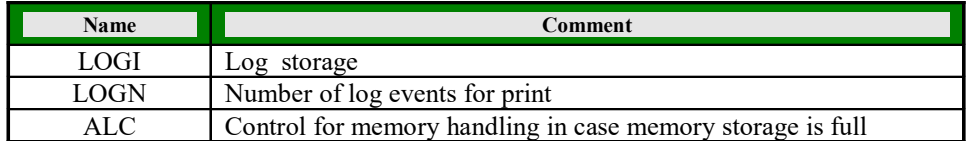

Table 33: LOG parameters

#### **Example**:

#### **Direct programming on the SIM card**

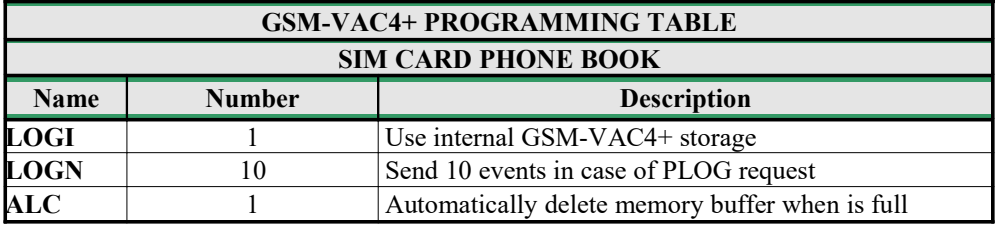

Table 34: LOG parameters example

 **Remote programming by SMS** ;LOGI=1;LOGN=10;ALC=1;

## 12 **PRINT-OUT OF THE PARAMETERS**

## 12.1 **RECEIVE ALL PARAMETERS (PALL)**

By sending this command to GSM-VAC4+ you receive messages with all parameters that are currently programmed in the unit. Send: **;PALL;**

## 12.2 **RECEIVE TELEPHONE NUMBERS (PTN)**

By sending this command to GSM-VAC4+ you receive SMS message with all currently programmed telephone numbers (TN1 – TN0) . Send: **;PTN;**

### 12.3 **RECEIVE LINKS (PLN)**

By sending this command to GSM-VAC4+ you receive SMS message with all currently programmed links (LN1 –LN11) . Send: **;PLN;**

## 12.4 **RECEIVE INPUT PARAMETERS (PIN)**

By sending this command to GSM-VAC4+ you receive SMS message with all currently programmed Input parameters (IN1 – IN4). Send: **;PIN;**

## 12.5 **RECEIVE INPUT FILTER VALUE (PID)**

By sending this command to GSM-VAC4+ you receive SMS message with all currently programmed Input filters (ID1 – ID4 and ION): **;PID;**

## 12.6 **RECEIVE DELAY BEFORE DIAL VALUE (PDD)**

By sending this command to GSM-VAC4+ you receive SMS message with all currently programmed Input filters (DD1 – DD4 and DON). Send: **;PDD;**

## 12.7 **RECEIVE INPUT FILTER PARAMETERS (PIF)**

By sending this command to GSM-VAC4+ you receive SMS message with all currently programmed filters parameters (IT1 – IT4, AR1 – AR4, IB1 – IB4) . Send: **;PIF;**

## 12.8 **RECEIVE CREDIT CHECK NUMBERS (PCN)**

By sending this command to GSM-VAC4+ you receive SMS message with all currently programmed credit check parameters (CC1, CC2 and CC3) . Send: **;PCN;**

## 12.9 **RECEIVE CREDIT CHECK PARSE STRING PARAM. (PCREF)**

By sending this command to GSM-VAC4+ you receive SMS message with all currently programmed credit parse string parameters (CREF, CTIM and CVODA) . Send: **;PCREF;**

## 12.10 **RECEIVE CREDIT STATUS FOR CC1 (PCC1)**

By sending this command to GSM-VAC4+ you receive SMS message with current credit status and SMS received from the GSM provider. Send: **;PCC1;**

## 12.11 **RECEIVE CREDIT STATUS FOR CC2 (PCC2)**

By sending this command to GSM-VAC4+ you receive SMS message with current credit status and SMS received from the GSM provider. Send: **;PCC2;**

## 12.12 **RECEIVE CREDIT STATUS FOR CC3 (PCC3)**

By sending this command to GSM-VAC4+ you receive SMS message with current credit status and SMS received from the GSM provider. Send: **;PCC3;**

## 12.13 **RECEIVE CLIP IDENTIFICATION FUNCTIONS (PTC)**

By sending this command to GSM-VAC4+ you receive SMS message with all currently programmed CLIP function to dedicated telephone number (TC1 – TC0). Send: **;PTC;**

## 12.14 **RECEIVE ACCESS TELEPHONE NUMBERS (PSL)**

By sending this command to GSM-VAC4+ you receive SMS message with programmed SL level. Send: **;PSL;**

## 12.15 **RECEIVE OUTPUT PARAMETERS (POS)**

By sending this command to GSM-VAC4+ you receive SMS message with all currently programmed Outputs parameters (OS1 – OS4). Send: **;POS;**

## 12.16 **RECEIVE LINK FOR LOCAL ALARM OUTPUT (POD)**

By sending this command to GSM-VAC4+ you receive SMS message with all currently programmed direct output alarm links (OD1 – OD11). Send: **;POD;**

## 12.17 **RECEIVE ALL PROGRAMMED SMS MESSAGES (P#)**

By sending this command to GSM-VAC4+ you receive SMS message with all currently programmed alarm SMS messages (#0 - #4). Send: **;P#;**

## 12.18 **RECEIVE THE POWER LEVEL ON THE UNIT (PPWR)**

By sending this command to GSM-VAC4+ you receive SMS message with current main power level in volts or current battery voltage when the unit runs on the backup battery. Send: **;PPWR;**

### 12.19 **RECEIVE SET-UP PARAMETERS VALUE (PPA)**

By sending this command to GSM-VAC4+ you receive SMS message with all currently programmed Setup parameters (CRE, MNF, MAIN…). Send: **;PPA;**

### 12.20 **STATE OF THE CREDIT FOR THE PREPAID CARD**

By sending this command to GSM-VAC4+ you receive SMS message with Credit amount on your prepaid SIM card. Send: ;**PCCX;** Where X is the number of programmed prepaid card provider.

### 12.21 **RECEIVE CID PARAMETERS (PCID)**

By sending this command to GSM-VAC4+ you receive SMS message with CID configuration. Send:v**;PCID;**

## 12.22 **RECEIVE SIMPLE CLIP PARAMETERS (PCLP)**

By sending this command to GSM-VAC4+ you receive SMS message with simple CLIP configuration. Send: **;PCLP;**

### 12.23 **RECEIVE LOG PARAMETERS AND EVENTS (PLOG)**

By sending this command to GSM-VAC4+ you receive SMS messages with log parameters and log events. Send: **;PLOG;**

**NOTE** When working with SMS use this parameter print with care. It might generate lot of SMS messages in replay.

## 12.24 **STATE OF THE OUTPUTS (PORC)**

By sending this command to GSM-VAC4+ you receive SMS message with current outputs state. Send: **;PORC;**

### 12.25 **STATE OF THE INPUTS (INS)**

By sending this command to GSM-VAC4+ you receive SMS message with current input state. Send: **;INS;**

## 12.26 **RECEIVE SYSTEM STATUS (PSYS)**

By sending this command to GSM-VAC4+ you receive SMS message system current time and up time. Send: **;PSYS;**

## 13 **SYSTEM COMMANDS**

Next system commands are used to help the user to control the operation of GSM-VAC4+ device.

## 13.1 **FACTORY DEFAULT COMMAND (SDCLR)**

SDCLR command is used to delete all parameters and SMS on SIM card. After delete process is completed the system will be restarted. Now GSM-VAC4+ will be loaded with factory default settings (Paragraph 20).

**;SDCLR;**

## 13.2 **GSM MODULE RESTART (MRES)**

MRES command is used to restart GSM module. **;MRES;**

### 13.3 **SYSTEM RESTART (SSRES)**

SSRES command is used to restart GSM-VAC4+. **;SSRES;**

## 13.4 **LOG MEMORY CLEAR (LCLR)**

LCLR command is used to manually clear internal memory storage of log. **;LCLR;**

## 13.5 **REMOVE ALL CLP USER (CLPCL)**

CLPCL command is used to delete all CLIP users (CLP1 - CLP50). **;CLPCL;**

## 14 **CHECKING AND CHANGING SYSTEM STATUS (ON/OFF)**

### 14.1 **CHECKING SYSTEM STATUS BY SMS COMMAND**

By sending this command to GSM-VAC4+ you receive SMS message with state of the system: **;SYS;**

Return SMS can be:

 $\Rightarrow$  ;SYS= ON; System is ON (active inputs)  $\Rightarrow$  ;SYS= OFF; System is OFF (inputs are not active)

### 14.2 **CHANGING SYSTEM STATUS TO ON (SYSTEM ON)**

By sending this command to GSM-VAC4+ it switches the system ON. **;SYS=1;** or **;SYS=ON;**

## 14.3 **CHANGING SYSTEM STATUS TO OFF (SYSTEM OFF)**

By sending this command to GSM-VAC4+ it switches the system OFF. **;SYS=0;** or **;SYS=OFF;**

## 15 **CHECKING THE INPUT STATUS**

User can check input status with the use of SMS command.

### 15.1 **CHECKING INPUT STATUS BY SMS COMMAND**

By sending this command to GSM-VAC4+ you receive SMS message with all Input status: **;INS;**

Return SMS message is:

- $\Rightarrow$ ;INS(1-4)=(OPEN-ON) alarm loop is open and the input is in alarm state
- $\Rightarrow$ ;INS(1-4)=(OPEN-OFF) alarm loop is open and the alarm input is in idle state
- $\Rightarrow$ ;INS(1-4)=(LOW-ON) alarm loop is close on GND and the input is in alarm state
- $\Rightarrow$ ;INS(1-4)=(LOW-OFF) alarm loop is close on the GND and the alarm input is in idle state
- $\Rightarrow$ ;INS(1-4)=(HGH-ON) alarm loop is close on +12MCC and the input is in alarm state
- $\Rightarrow$ ;INS(1-4)=(HIGH-OFF) alarm loop is close on +12V and the alarm input is in idle state

## 16 **CHECKING AND CHANGING OUTPUT STATUS**

User can manage outputs with the use of SMS command.

### 16.1 **CHECKING OUTPUT STATUS BY SMS COMMAND**

By sending this command to GSM-VAC4+ you receive SMS message with all Output status: **;PORC;**

Return SMS message is:

- $\Rightarrow$ : Output 1=(ON-OFF) status on output 1.
- $\Rightarrow$ : Output 2=(ON-OFF) status on output 2.
- $\Rightarrow$ : Output 3=(ON-OFF) status on output 3.
- $\Rightarrow$ : Output 4=(ON-OFF) status on output 4.

### 16.2 **ORC PARAMETER**

This parameter is used to control outputs directly via SMS message.

### 16.3 **OUTPUT REMOTE CONTROL BY SMS COMMAND**

By sending this command to GSM-VAC4+ the output X is switched ON:

**;ORCX=1;** For X please choose one of the output numbers from 1 to 4.

By sending this command to GSM-VAC4+ the output X is switched OFF: **;ORCX=0;** For X please choose one of the output numbers from 1 to 4.

If you would like to receive SMS message with the Output status write "**+**" before SMS command: **;+ORCX=1;** For X please choose one of the output numbers from 1 to 4.

Return SMS message is: **ORCX=(ON)** Where X is one of the output numbers from 1 to 4.

*Table of parameters:*

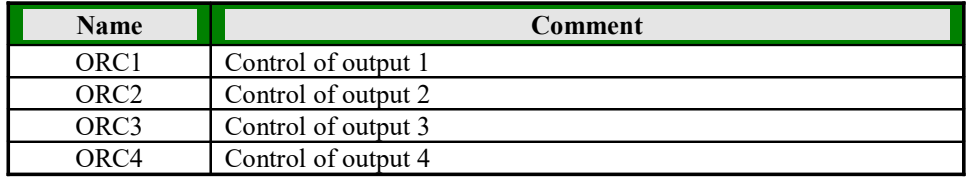

Table 35: ORC parameters

Example:

#### **Remote programming by SMS**

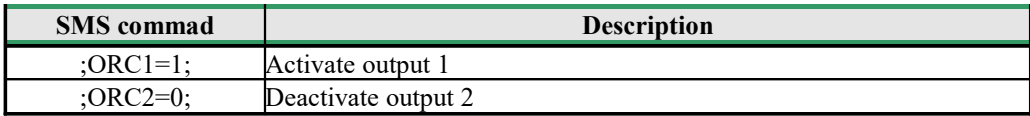

Table 36: ORC parameters example

## 17 **CHANGING PARAMETERS USING THE SMS COMMAND**

All programming parameters for GSM-VAC4+ can also be sent by SMS command. Each SMS command should start and stop with **semicolon**. If the confirmation SMS is needed, put "+" at the beginning of the command SMS.

The first SMS is SMS with telephone numbers  $(TN1 - TN0)$ . If you would like to check which telephone numbers are programmed in GSM-VAC4+ please use the following command: **;PTN;**

#### Return SMS is (example): **;TN0=0;TN1=0;TN2=0;TN3=0;TN4=0;TN5=0;TN6=0;TN7=0;TN 8=0;TN9=0;**

If you would like to enter telephone numbers in to GSM-VAC4+ you can use the following example:

#### **; TN0=040713470;TN1=+38643364850;TN2=041255630;TN3=0;TN4=0;TN5=0;TN6=0;TN 7=0;TN8=0;TN9=0;**

If you would like to receive confirmation SMS write "**+**" before SMS command:

#### **; +TN0=040713470;TN1=+38643364850;TN2=041255630;TN3=0;TN4=0;TN5=0;TN6=0;T N7=0;TN8=0;TN9=0;**

Return SMS from GSM-VAC4+ is:

#### **; TN0=040713470;TN1=+38643364850;TN2=041255630;TN3=0;TN4=0;TN5=0;TN6=0;TN 7=0;TN 8=0;TN9=0;**

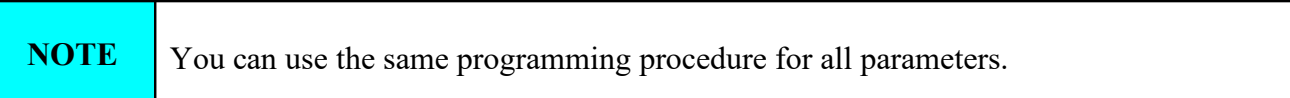

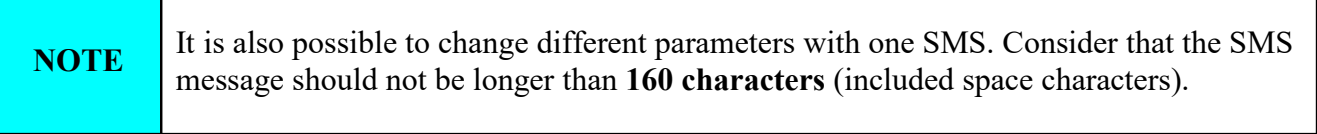

If you would like to change the following parameters **TN1, IN1, IN2, OS3, OS4; ID1, LN1 and CRE** and would like to receive confirmation SMS, try next example: **;+TN1=+38640713470;IN1=1;IN2=1;OS3=15;ID1=120;LN1=1;CRE=4;**

Send SMS message to GSM-VAC4+ telephone number and in a few seconds you receive SMS message from GSM-VAC4+. The sentence of the SMS must be the same as the one you have sent to GSM-VAC4+ before.

## 18 **CONFIGURATION EXAMPLES**

Here are listed few simple configuration examples.

### 18.1 **ALARM CONFIGURATION**

To send alarm on input 1 please set these parameters:

;LN1=123;TN1=040211411;TN2M=041211511;TN3=051334556;

With these configuration alarm notification will be send to TN1 (voice and SMS), TN2 (only SMS) and TN3 (only voice).

## 18.2 **CID EVENT REPORTING**

This example represents how to enable CID function for GSM-VAC4+ event reporting. The data will be sending to 1 CMS.

;CID=1;CIN=15;COUT=12;TN11=042340880;

## 19 **TECHNICAL SPECIFICATIONS**

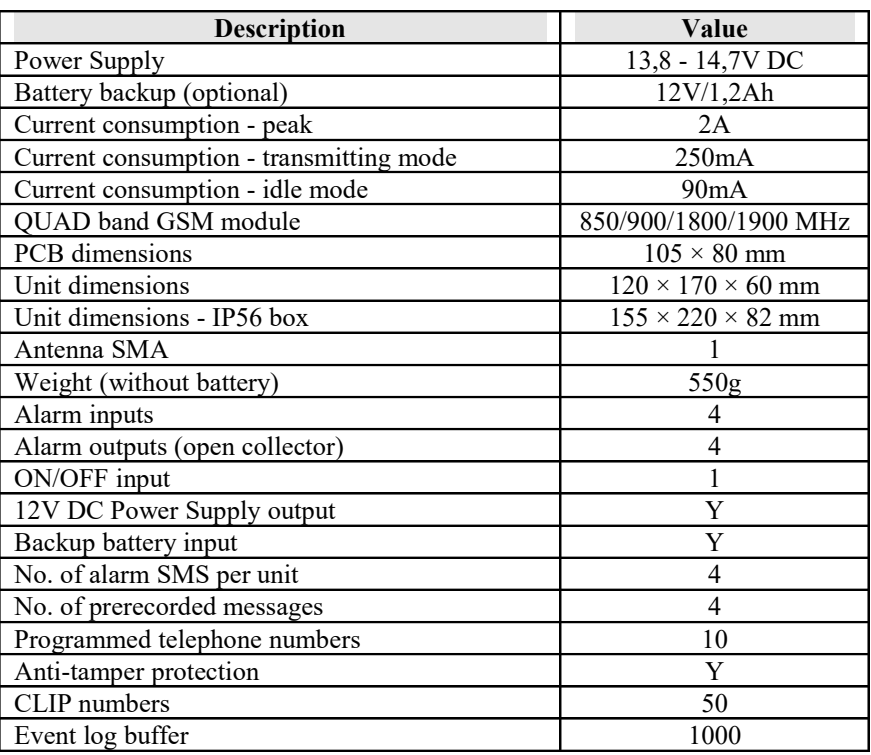

**Table 37:** GSM-VAC4+ **-** Technical specifications

## 20 **DEFAULT SETTINGS ON GSM-VAC4+**

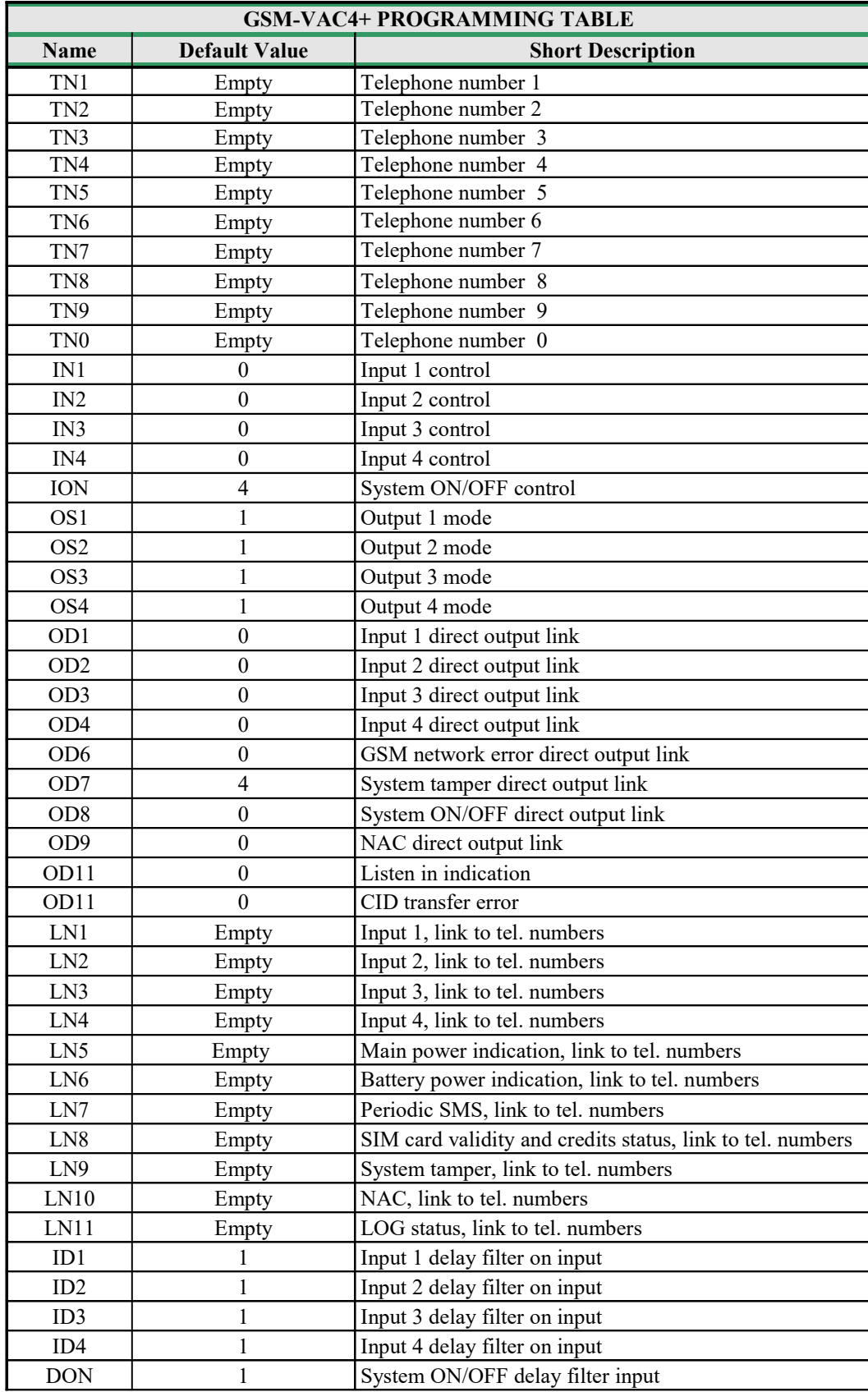

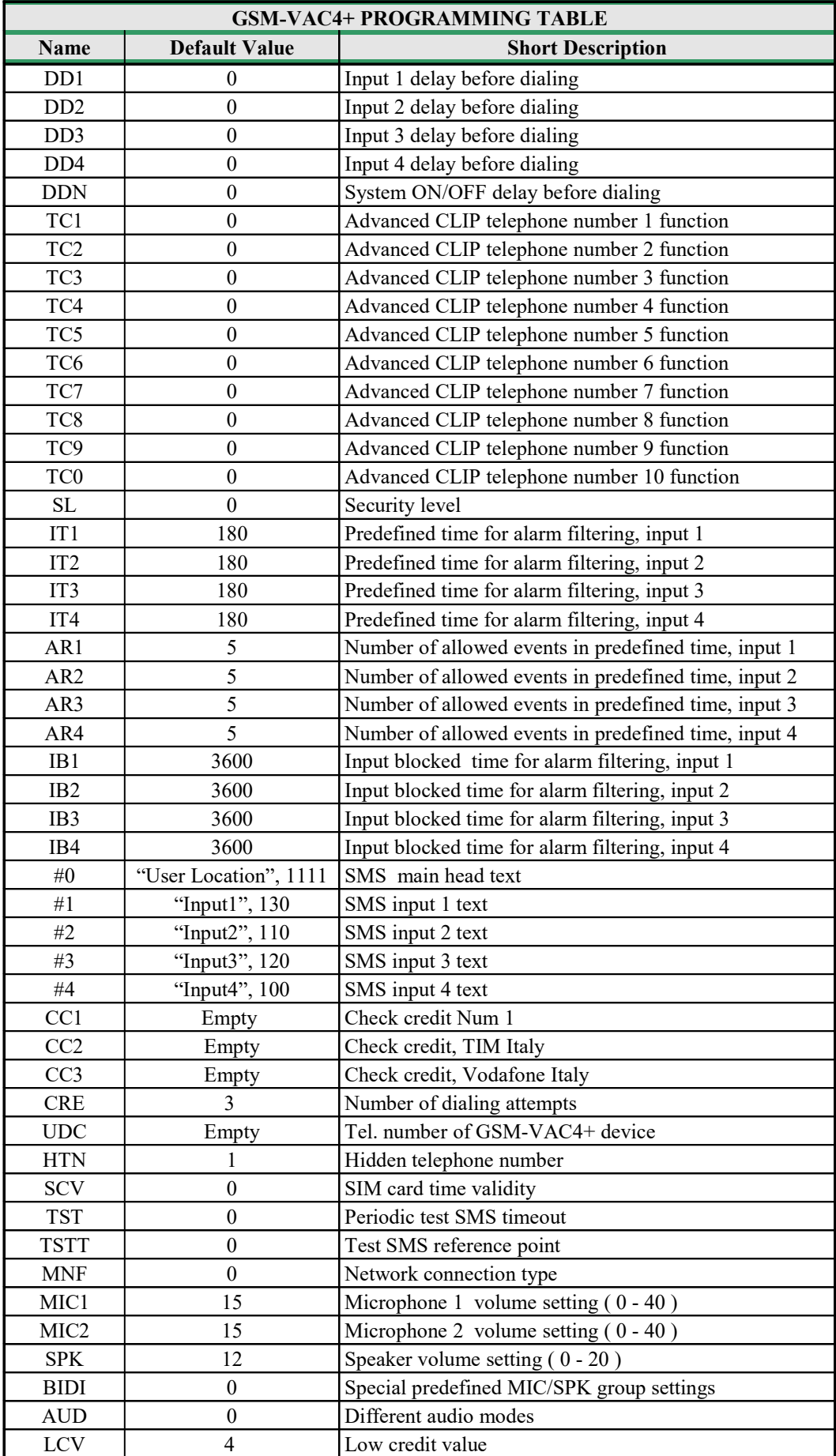

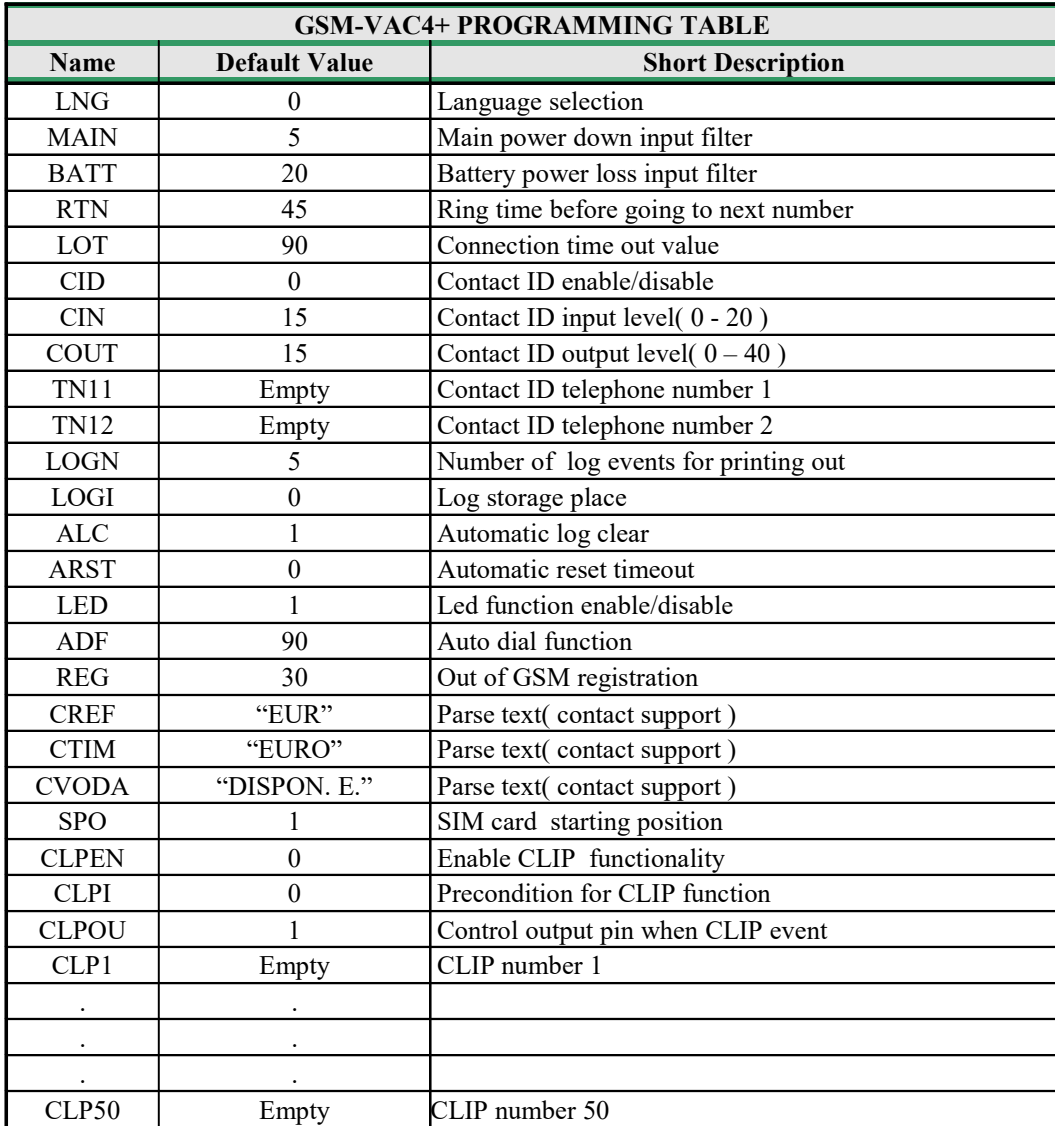

**Table 38:** GSM-VAC4+ - Default settings.

## 21 **CONTACTS**

**EDGARSSON SECURITY DESIGNS, CILYMAENLLWYD HOUSE, LOGIN, WHITLAND, SA34 0XA**

Phone 01437 563 900 Fax 01437 563475 Email info@edgarsson.co.uk Web pages at www.edgarsson.co.uk